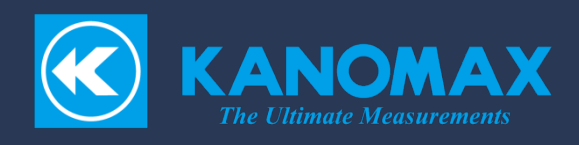

# Multi-Channel Anemomaster

## MODEL 1580

Userʻs Manual

### <span id="page-2-0"></span>List of Components

### **■ Multi-Channel Anemomaster**

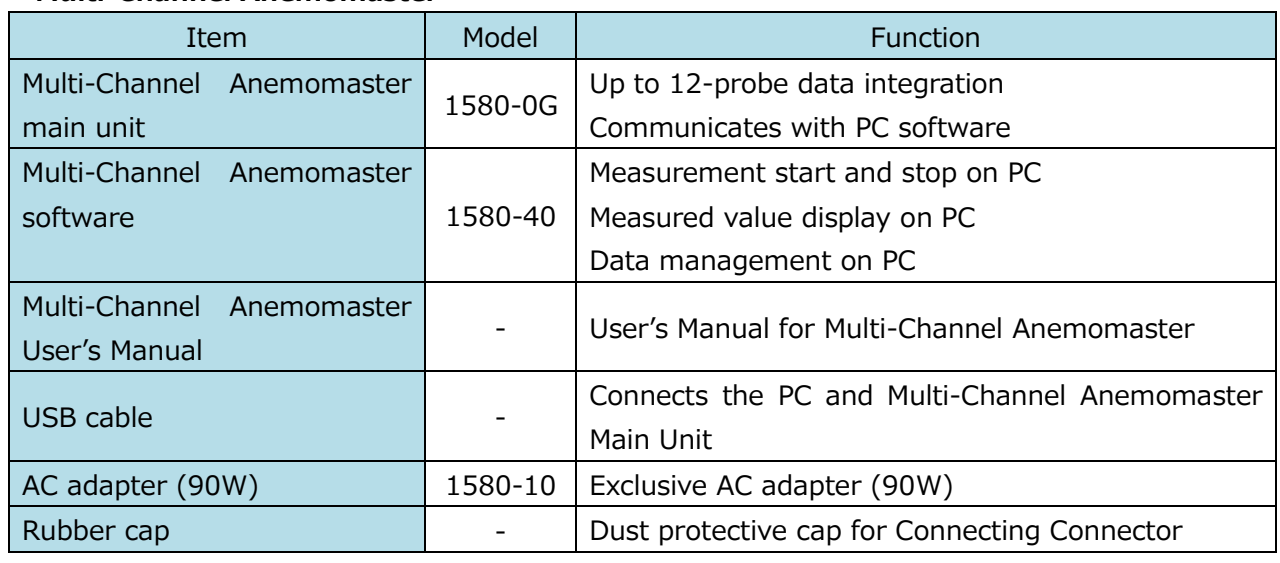

### **■ Analog Unit**

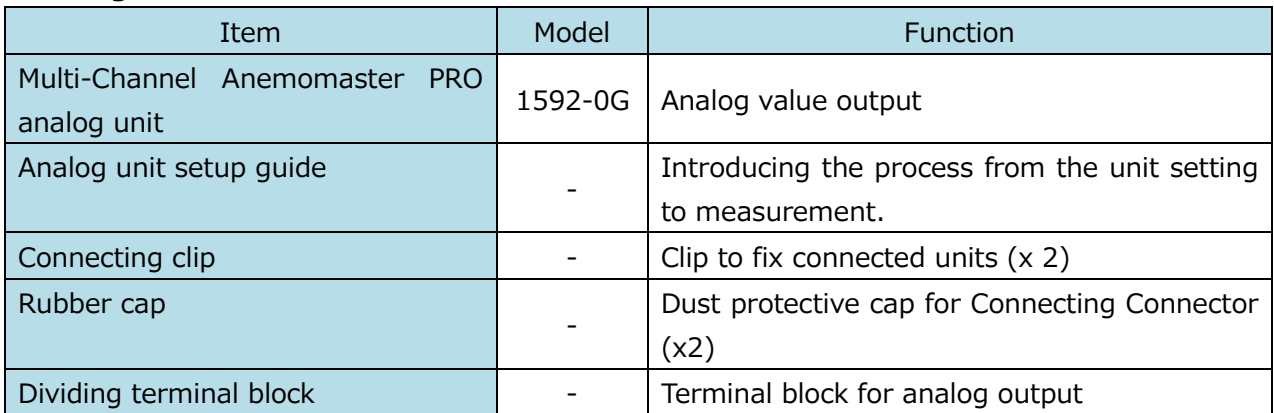

### ■ **Probe**

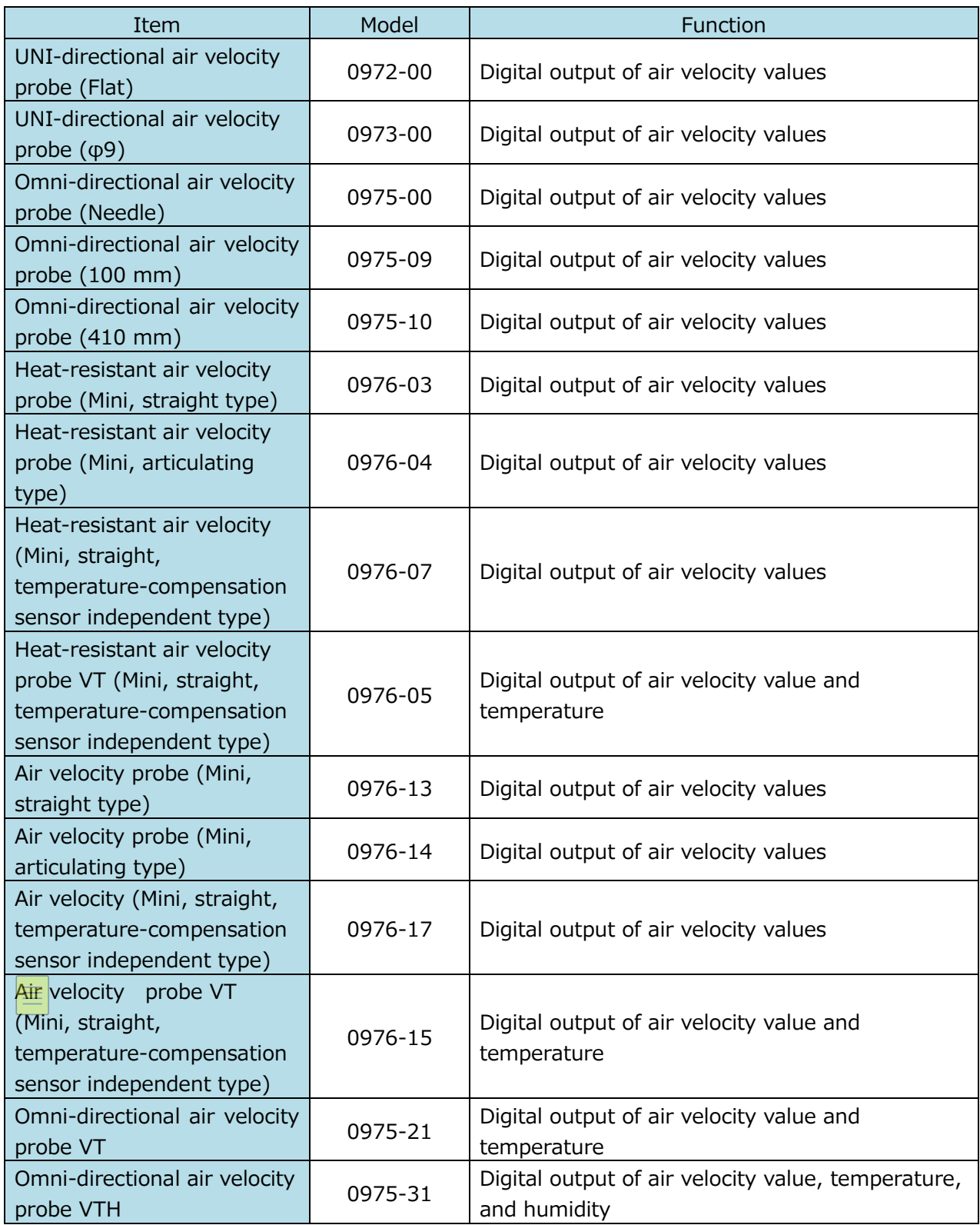

### ■ Optional Accessories

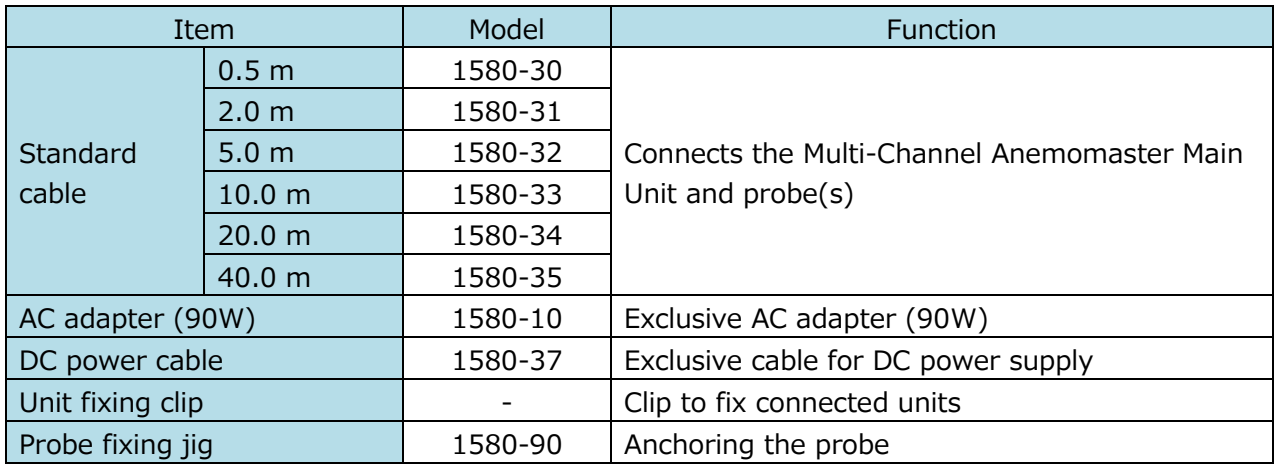

### <span id="page-5-0"></span>Important Safety Information

The symbols for the warnings used in this manual are defined below:

#### Description of Symbols

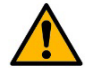

### **Warning**

Warnings in this classification indicate risks that may result in serious injury or death if not observed.

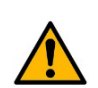

#### **Caution**

Warnings in this classification indicate risks that may result in injury or damage to the surrounding objects if not observed.

### **Notice**

Warnings in this classification indicate risks of damage to the product that may void the product warranty if not observed.

Description of Symbols

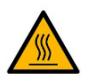

This symbol indicates a condition that requires caution (including warning). The subject of each caution is illustrated inside the triangle (e.g. the high temperature caution symbol is shown on the left).

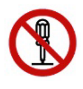

This symbol indicates a prohibition. Do not take the prohibited action shown inside or near this symbol (e.g. the disassembly prohibition symbol is shown on the left).

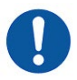

This symbol indicates a mandatory action. A specific action is given near the symbol.

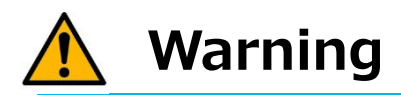

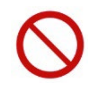

(Forbidden) Do not use the AC adapter other than the provided one with the instrument.

Using an inappropriate adapter may damage the instrument. It may generate heat and cause fire and/or an accident(s).

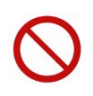

(Forbidden) Always keep the probe away from areas where flammable gas is present.

Failure to do so may cause fire and/or explosion because the probe is heating.

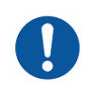

(Proper Handling) Handle the instrument properly in accordance with the instructions provided in this manual.

Failure to do so may cause electric shock, fire, and/or sensor damage.

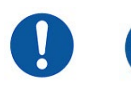

(Caution) If abnormal noise, smell, or smoke is observed, or if liquid has entered the instrument, turn off the power immediately, remove the batteries or pull out the plug.

Failure to observe the above may cause electric shock, fire, and/or damage. Please contact your local distributor or Kanomax service center for repair.

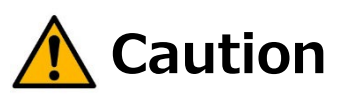

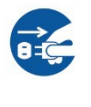

(Proper Handling) Pull out the plug when the instrument is not in use. Failure to do so may cause electric shock, fire hazard, and/or circuit damage.

## **Notice**

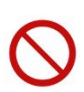

(Forbidden) Do not use or keep the instrument in hot, humid, and/or dusty environment. Do not expose the instrument to direct sunlight for a prolonged period of time.

The instrument may not function properly out of the specified operational temperature range.

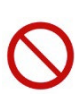

(Forbidden) Do not subject the instrument to strong impact.

Dropping and/or hitting the instrument may cause damage and malfunction.

#### (Forbidden) Do not wipe the instrument with volatile solvent.

The body may deform and/or deteriorate. Use soft dry cloth to remove stains. If stains persist, soak the cloth in neutral detergent and wipe the instrument with the cloth.

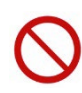

#### (Forbidden) Do not use the instrument in areas where vaper is present.

Touching a water droplet to the air flow element can affect the amount of the heat dissipation. This may cause an inaccurate measurement and/or damage to the element.

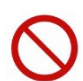

### (Forbidden) This instrument is designed to be used in the clean air flow without dusts and/or foreign substances.

Touching or hitting the air flow element with a foreign substance may cause damage to the element.

Dust and/or foreign substances adhered to the air flow element can hinder the accurate measurement.

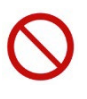

#### (Forbidden) Do not apply an excessive force to the sensor.

If the sensor is deformed, not only maintaining the accuracy is impossible but also the element may be broken.

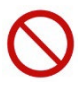

(Forbidden) Do not disassemble, modify, or attempt to repair the instrument. Failure to observe the above may result in a short circuit and/or a malfunction.

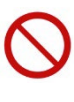

#### (Forbidden) Do not allow static electrical discharge to the instrument. Failure to observe the above may affect the measurement value and cause damage to the instrument circuit.

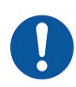

### (Proper Handling) Regularly check that the tip of the probe is clean. Dust and/or foreign substances adhered to the air flow element can hinder the accurate measurement.

To remove dust, blow it off with a blower brush for cameras or lightly rinse with water and dry it well.

※Be sure to turn the power off to the main unit before cleaning the air flow element.

※Never dry the probe by heat. (Failure to observe this may cause damage to the probe.

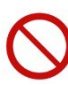

### (Forbidden) If the instrument and the probe have been stored in a cold place, do not bring the instrument to a warm place to make a sudden temperature change.

Even when the instrument is used in the specified operating temperature and humidity, a sudden temperature change may cause condensation. Condensation on the sensor may cause inaccurate measurements. If condensation occurs in the metal part of the sensor, it becomes rusty which may cause damage to the probe.

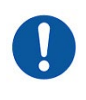

(Proper Handling) When storing the instrument, keep it in a place with an ambient temperature of -10 to 60℃ and no condensation.

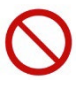

#### (Forbidden) Do not dispose of the instrument as household waste.

Please note that the disposal of the instrument and batteries should be in line with your local or national legislations. For details, please consult with your local distributor.

### <span id="page-9-0"></span>**Table of Contents**

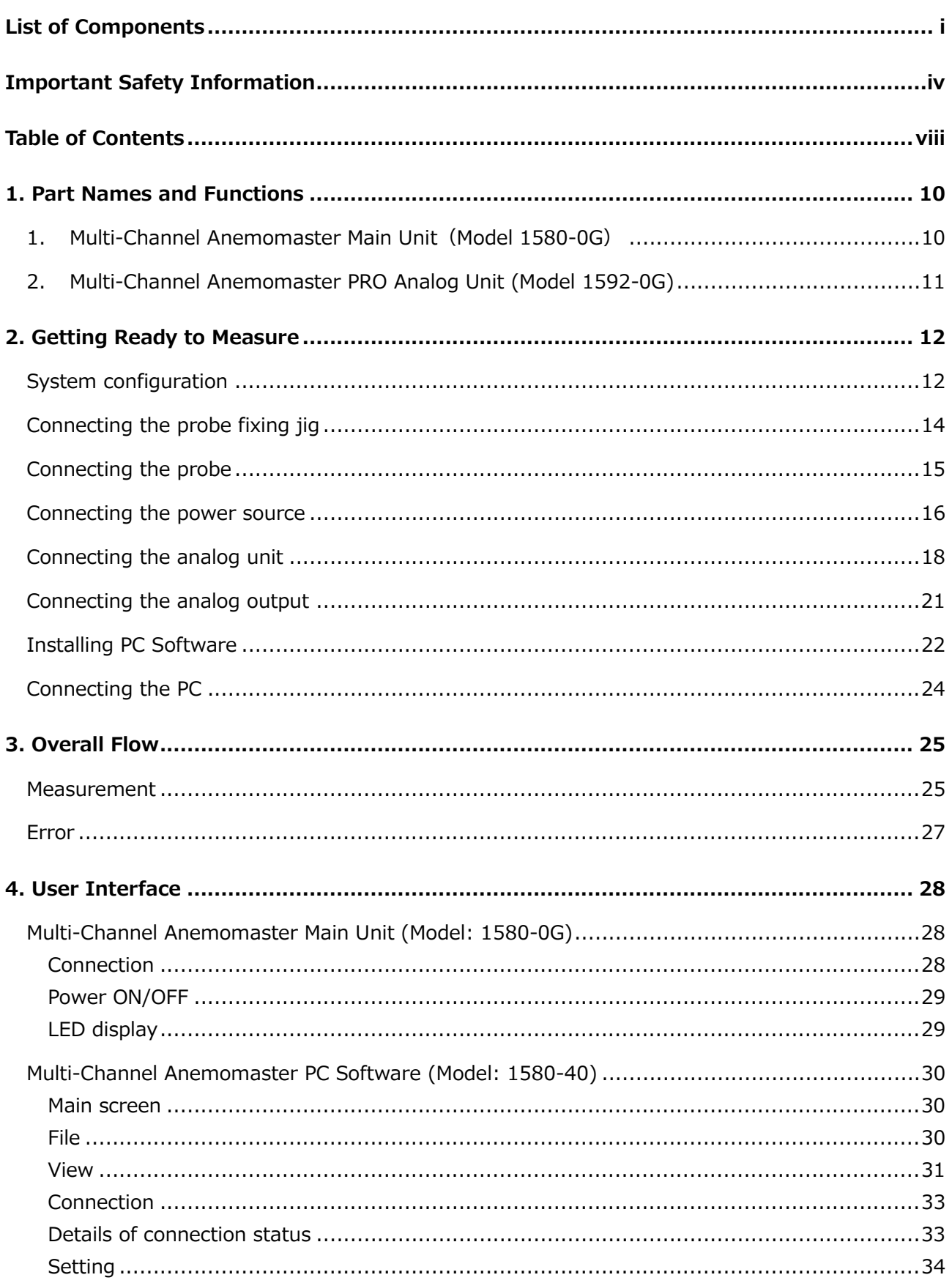

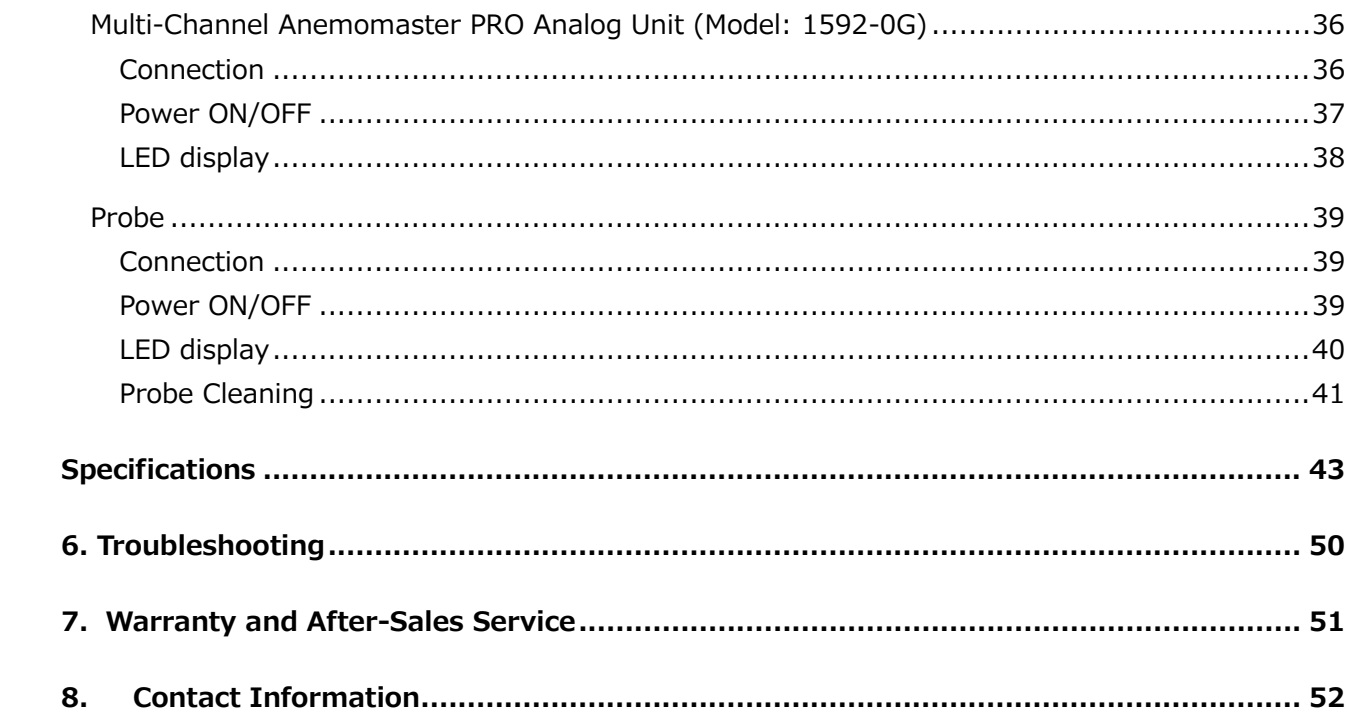

### <span id="page-11-1"></span><span id="page-11-0"></span>1. Part Names and Functions

### 1. Multi-Channel Anemomaster Main Unit(Model 1580-0G)

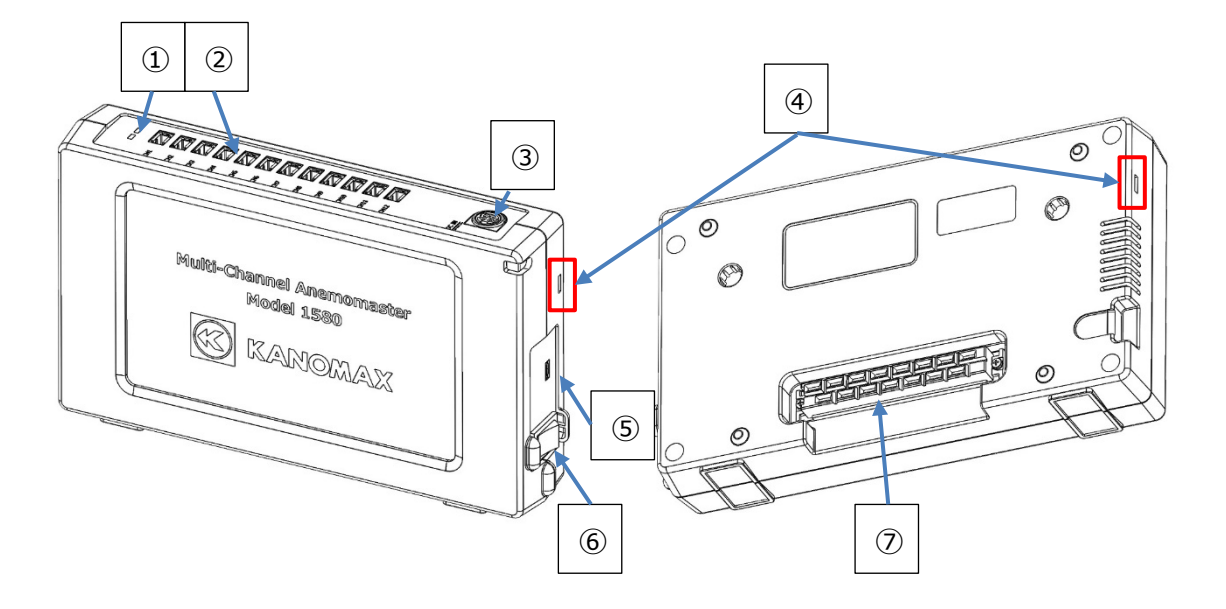

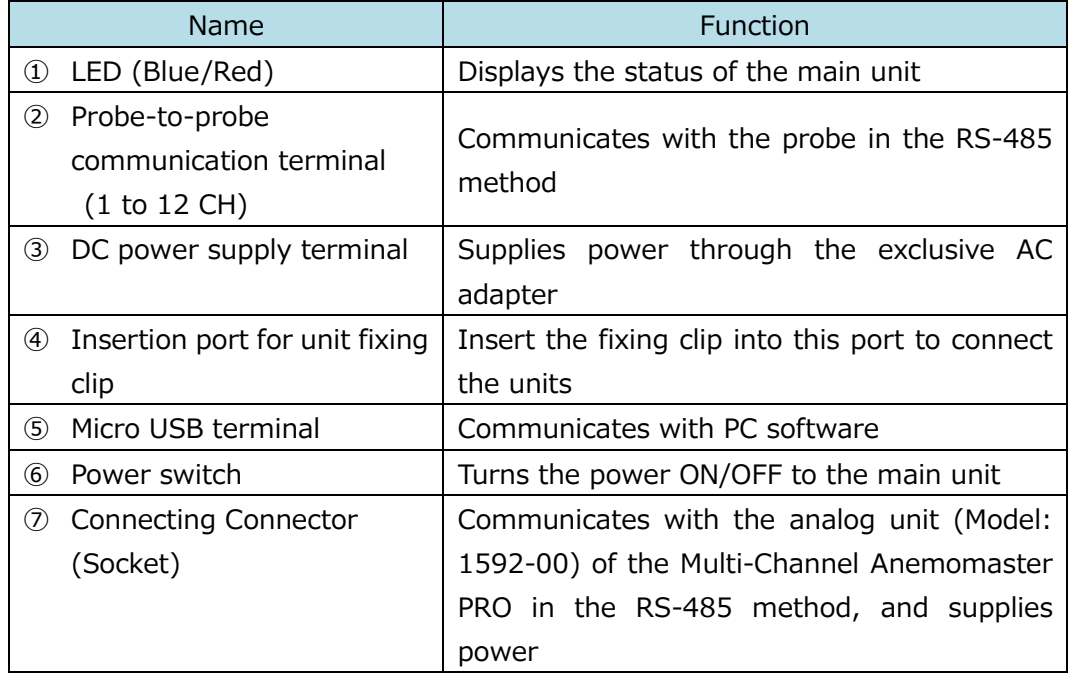

### <span id="page-12-0"></span>2. Multi-Channel Anemomaster PRO Analog Unit (Model 1592-0G)

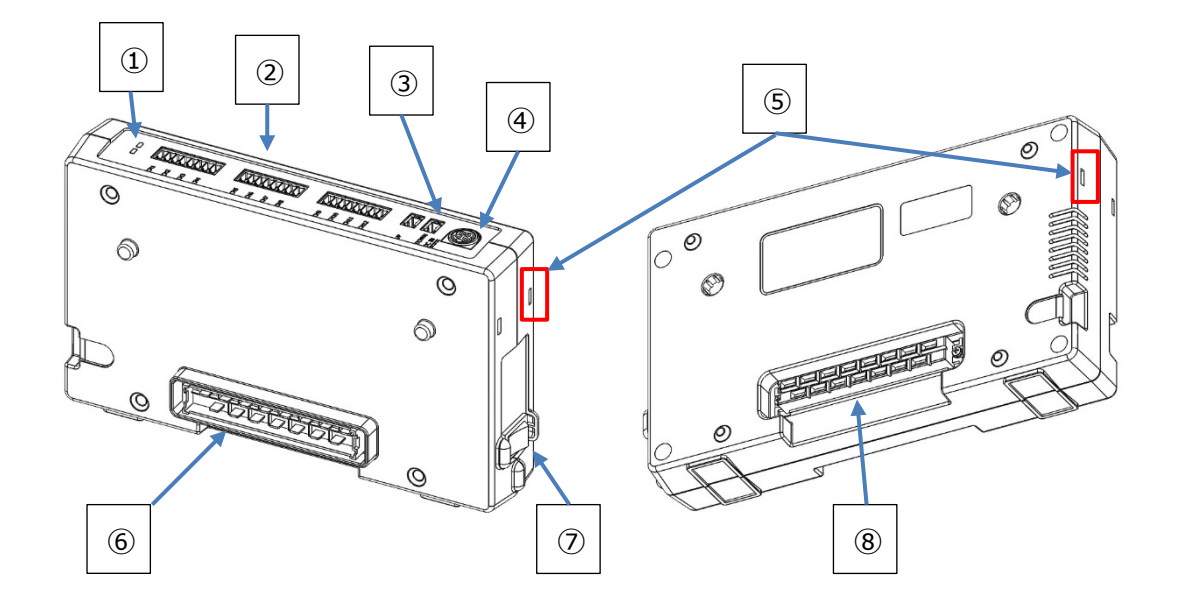

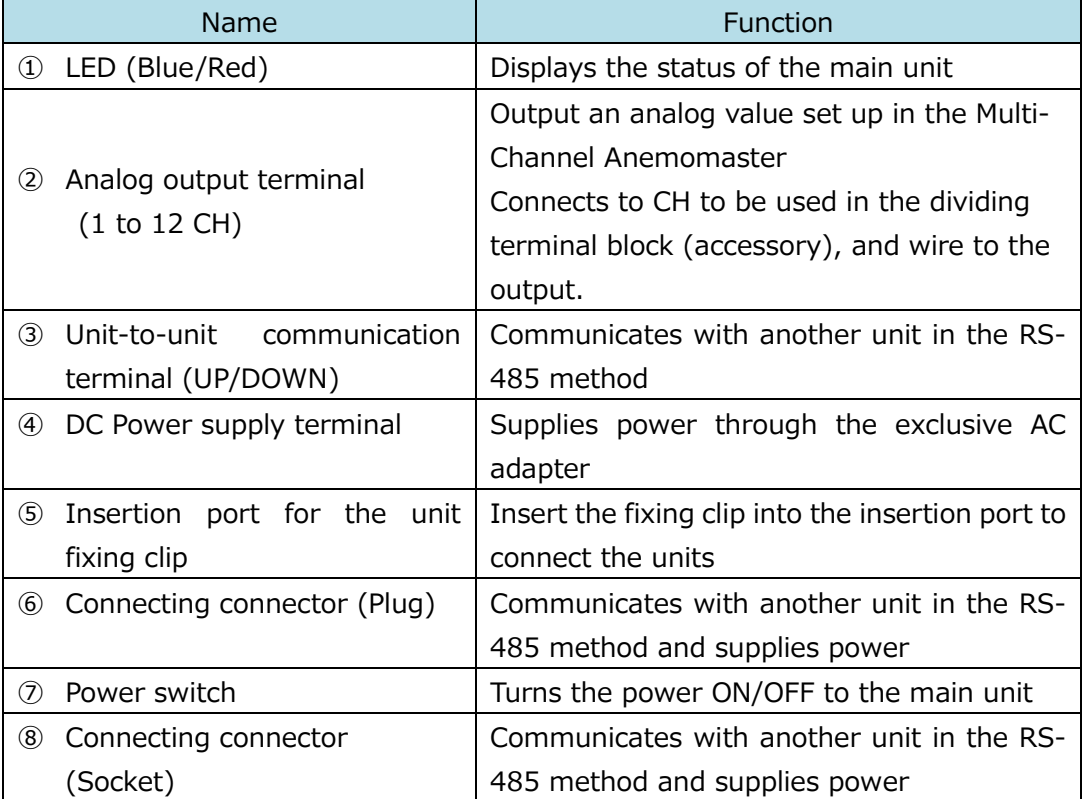

### <span id="page-13-1"></span><span id="page-13-0"></span>2. Getting Ready to Measure

#### System configuration

This system uses multiple units, cables and power supply devices combined as shown below. This chapter explains how to configure them to get ready to measurements.

### ・Multi-Channel Anemomaster Main Unit

The main unit integrates up to 12-probe data and communicates with the PC software and the analog unit (Model: 1592-0G).

・Probe

The probes are equipped with the air velocity sensor to detect air velocity. Some probes are also possible to detect temperature and humidity.

The probe connects to the Multi-Channel Aenemomaster Main Unit.

・AC adapter

The 90W AC adapter (the accessory of the main unit) is prepared. The adapter is used to supply power to the above unit.

Aside from the AC adapter, power can be supplied using the DC power cable (as options). ・Multi-Channel Anemomaster PC software

This software is used to start/stop measurement, display/save measured data, and set up the analog output.

・Multi-Channel Anemomaster PRO Analog Unit (Model: 1592-0G)

When measured data is output via analog output, up to 3 Analog Unit can be connected. When analog output is not necessary, the unit is not needed.

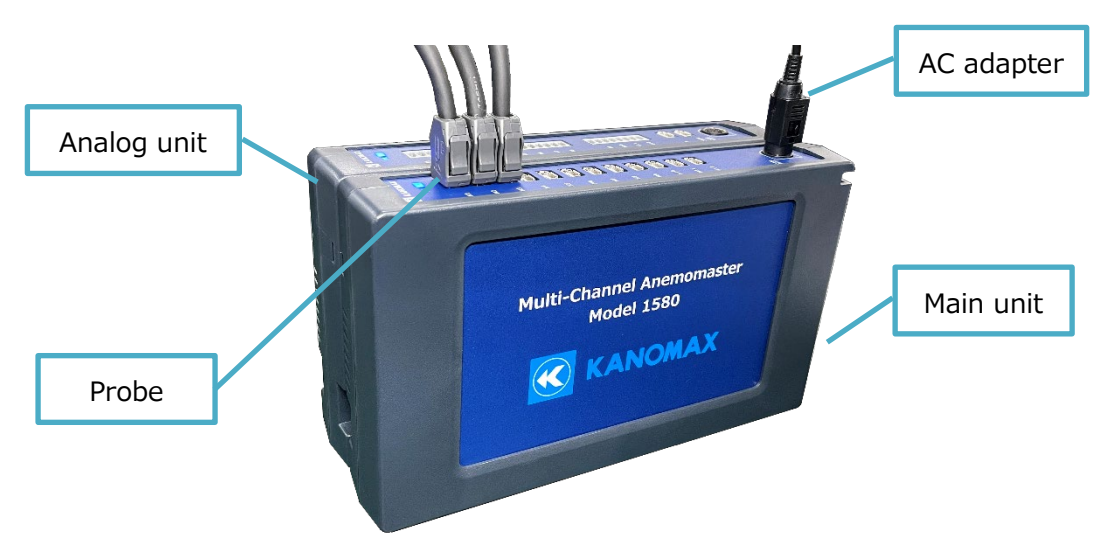

Wrong connections can cause malfunction and/or damage. Prior to turn the power ON, read this User's Manual carefully, configure each instrument in the following sequence.

- . Connect the probe fixing jig
- . Connect the probe
- . Connect the power cable
- . Connect the analog unit
- . Connect the analog output
- . Install the PC software
- . Connect the PC

### <span id="page-15-0"></span>Connecting the probe fixing jig

 Only the probes 0976-03 and 0976-04, 0976-13, 0976-14 can be used to anchor the probes with the probe fixing jig. Do not use any other probe. Otherwise, malfunction or damage may occur.

How to mount/remove the probe to/from the fixing jig, follow the procedure below. When mounting/removing the probe, do not allow the sensor of the probe to touch the probe fixing jig or surrounding objects. Do not touch the sensor of the probe with your hand. Otherwise, malfunction or damage may occur.

### ■Mounting the probe

Place the part of the probe, which is in the red frame as the figure below, on the probe fixing jig and push the probe until you feel a click.

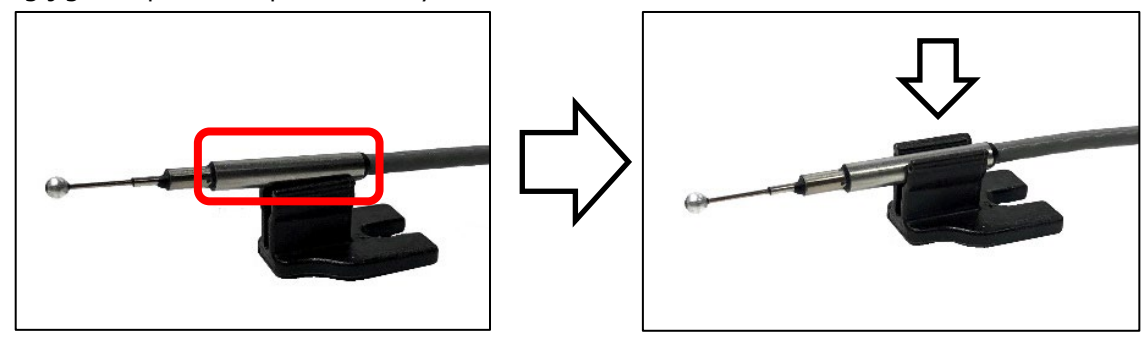

■Removing the probe

Hold the part of the cable, which is in the red frame as the figure below, and move the holding part of the cable in the direction of the probe sensor (left photo). After that, hold the part of the probe, which is in the red frame, and pull up the holding part from the probe fixing jig to remove (right photo).

The mounting angle can change due to the probe tension.

If its angle changes, adjust the mounting angle if needed.

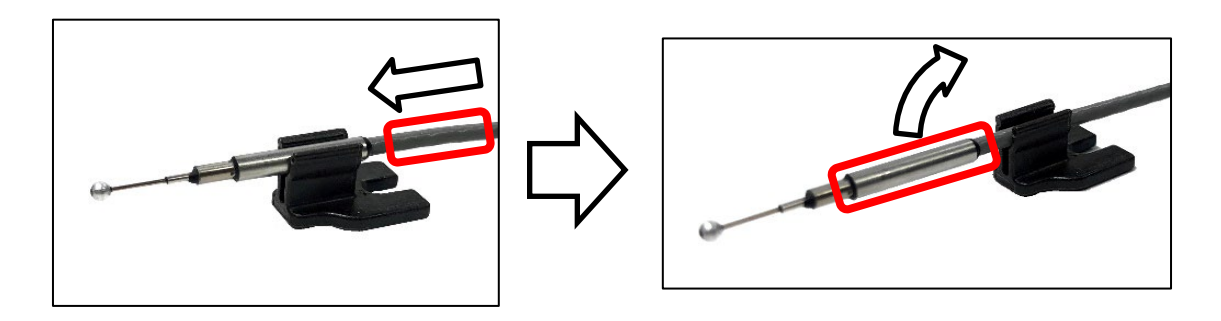

To mount the probe fixing jig to a setting place, use a sticky tape such an adhesion tape as a double-faced tape.

To mount the probe fixing jig to a columnar object, as the figure shows below, attach the supplied base to the probe fixing jig and fix them with such a band as a plastic tie.

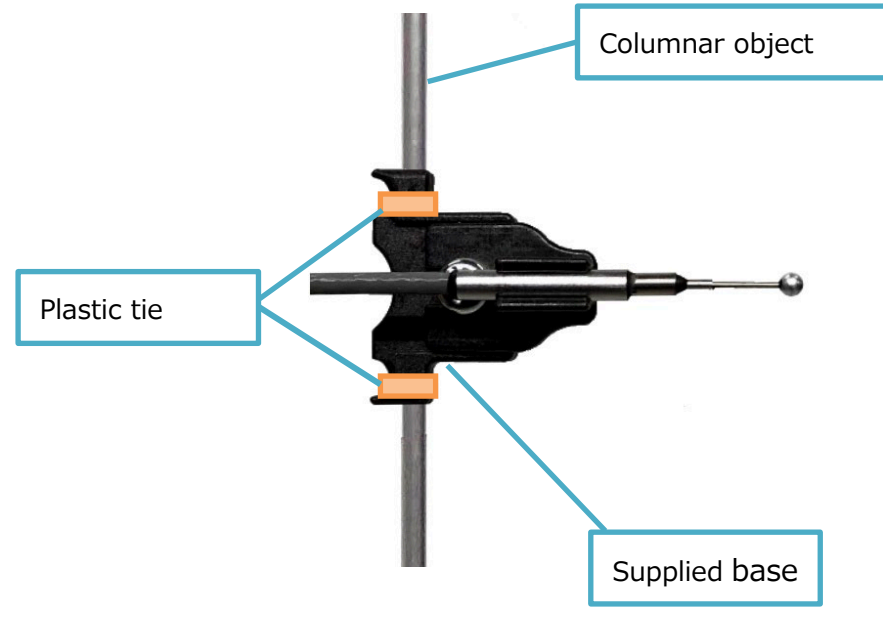

#### <span id="page-16-0"></span>Connecting the probe

 For the probe-to-hub unit connection, connect the probe connector (CH1 to CH12) of the hub unit and the connector of the probe converter box with the standard cable (option). Be sure to insert the cable until you can hear a click sound so as to make a normal communication.

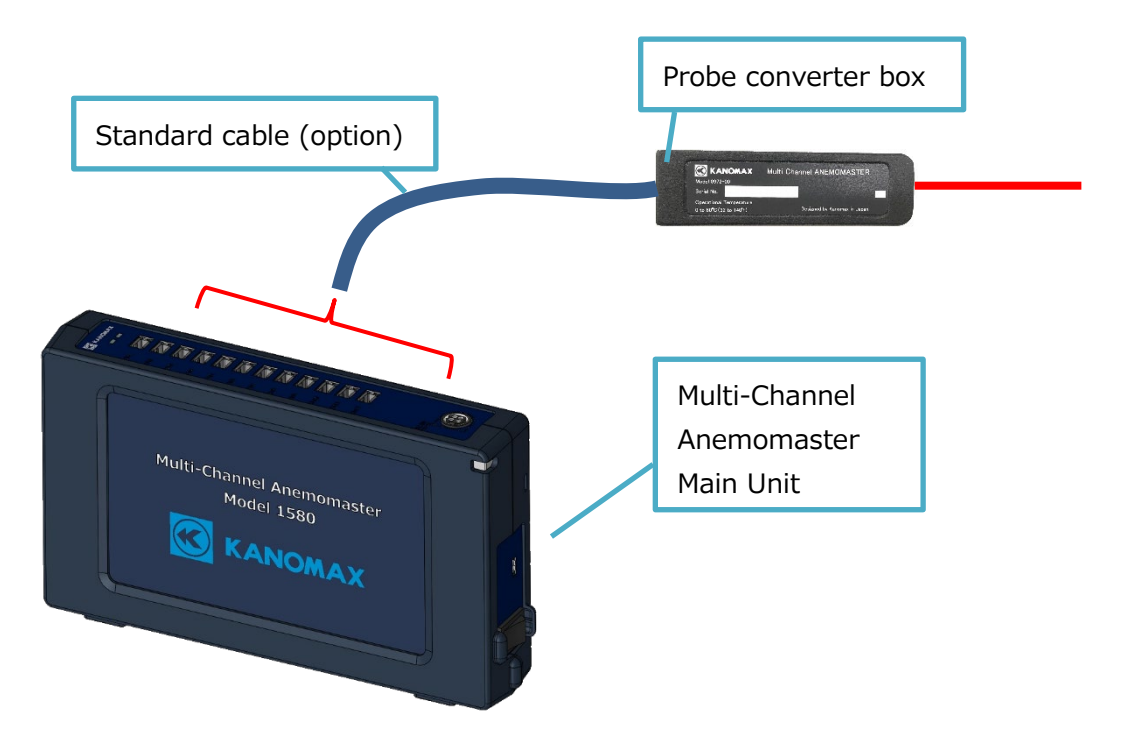

To disconnect the standard cable (option), as the figure shows below, push and hold the release buttons, and remove the cable from the connector.

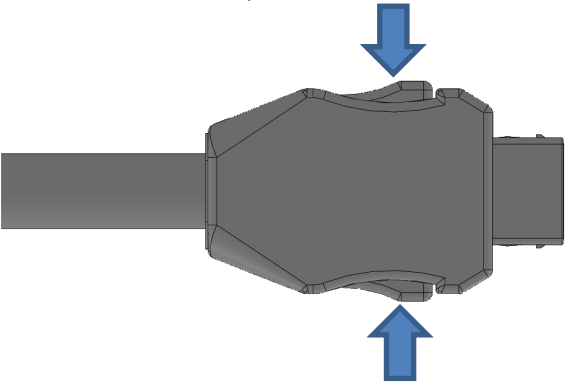

#### <span id="page-17-0"></span>Connecting the power source

- Be sure to supply power to the unit with the 90W AC adapter (the accessory of the main unit). Do not use any AC adapter and/or cable other than the accessories of the main unit and designated options. Otherwise, malfunction and/or damage may occur.
- When the units are connected with the connecting connector, power is also shared among the units. This means that power is supplied from every connected unit. Be sure to connect the power to the one unit only. Do not connect any other power connector to any other unit.

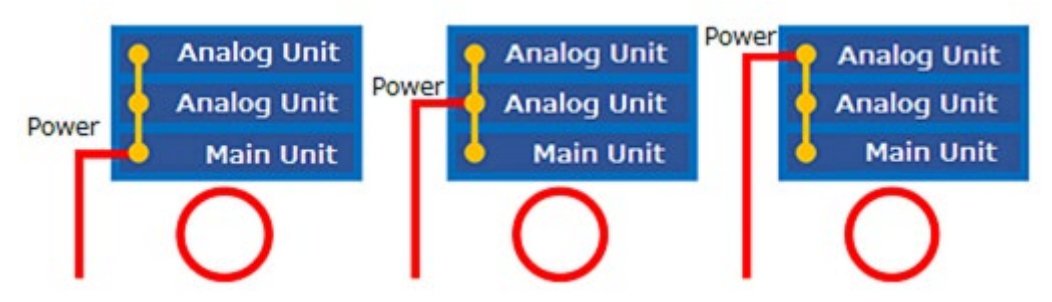

 If multiple units are supplied power simultaneously, electrical collision occurs inside the units. Malfunction and/or damage may occur not only in the unit, but also other connected power source devices. This is dangerous. Do not supply power to the multiple units.

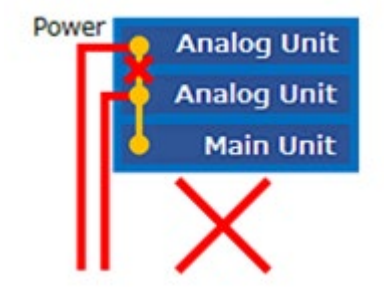

When connecting the AC adapter to the unit, as the figure shows below, the orientation of the AC adapter should be the same with the solid-lined figure of the DC power supply terminal on the unit. Be sure to insert the AC adapter in the right orientation until you feel a click.

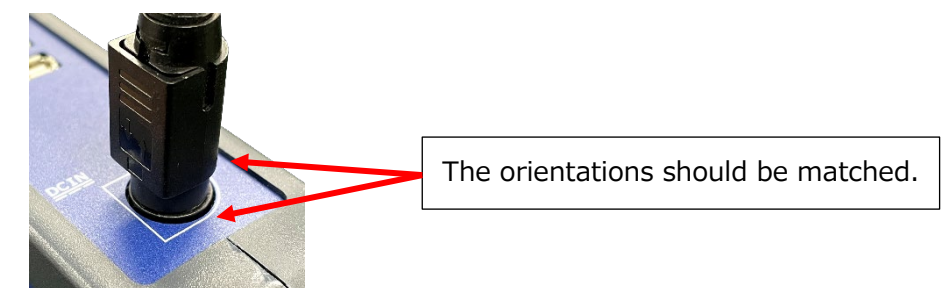

Supplying power using the DC power cable (option) Power can be supplied using the DC power cable (option) if you don't use the AC adapter. However, the DC power cable sold separately is needed to be prepared by a user. (DC power: 12 to 24 V)

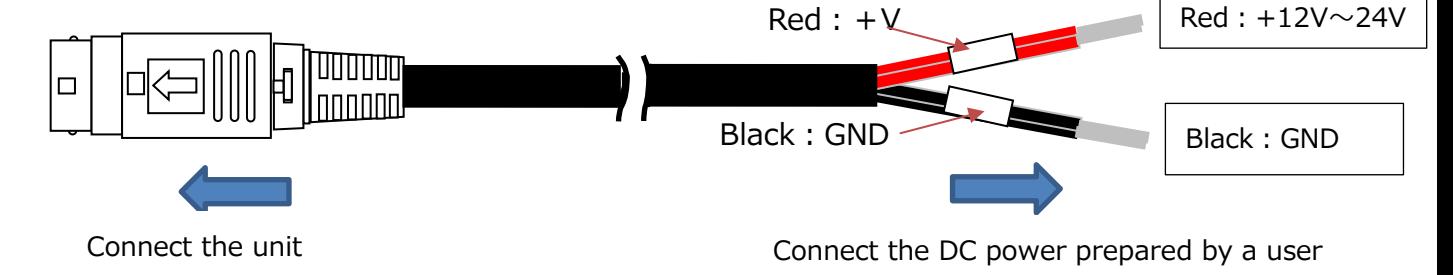

<span id="page-19-0"></span>Connecting the analog unit

 By connecting the analog unit (Model: 1592-0G) of the Multi-Channel Anemomaster PRO, the analog output of measurement data from a connected probe becomes possible. Up to 3 analog units can be connected.

Using the connecting connector, connect the Multi-Channel Anemomaster Main Unit and the analog unit. Be sure to insert each unit as far as it will go.

Be sure to turn off the power to the Multi-Channel Anemomaster Main Unit and connected analog unit(s) and remove the AC adapter before changing the number of the connected analog(s). Changing the unit connection while turning the power on may cause failure and/or breakage.

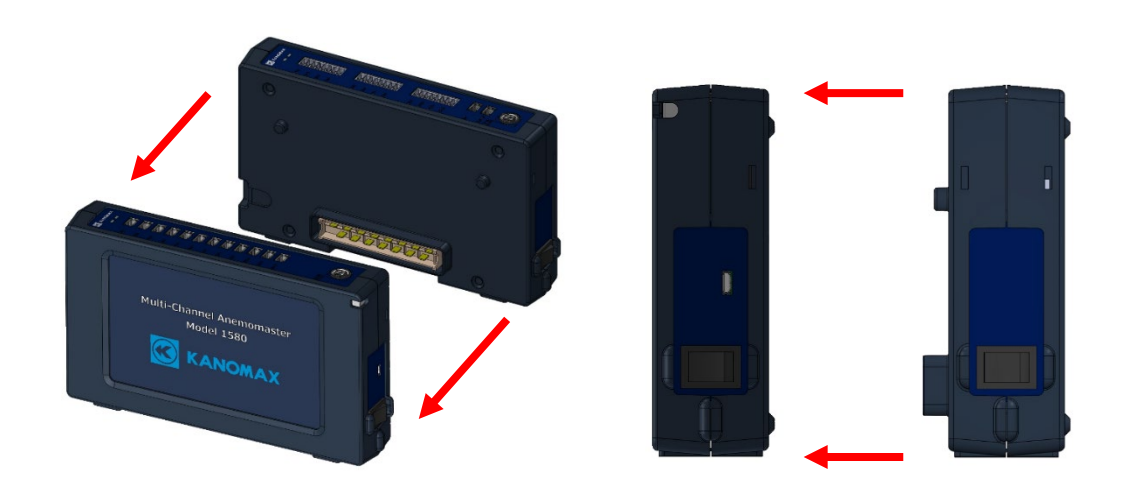

Using the unit fixing clip (option), units can be connected firmly. As the figure below, insert the clip into each insertion port of adjacent units. To disconnect the connected units, remove this clip first.

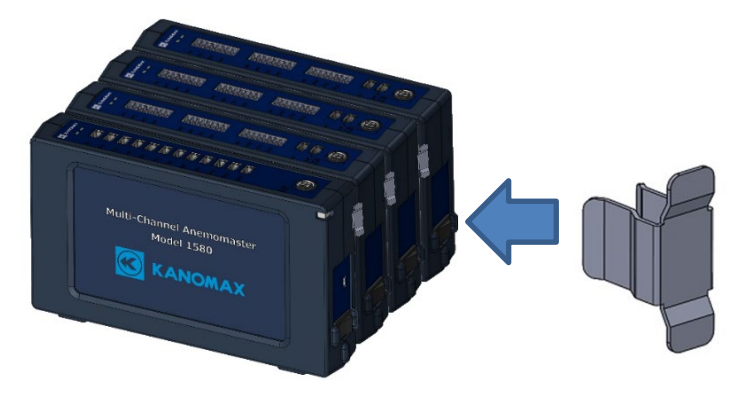

To disconnect the connected units, put your fingers in the hand well at the bottom face of the units, and pull the units outward.

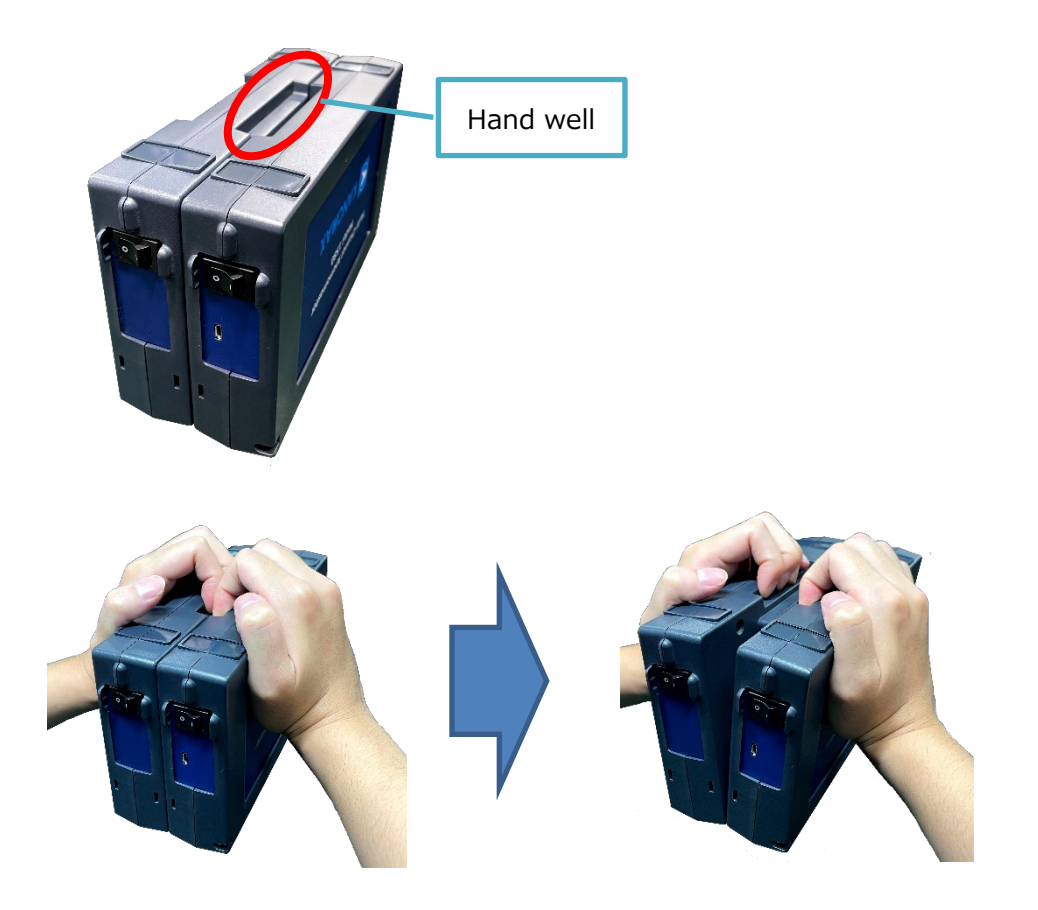

Up to 3 analog units can be connected.

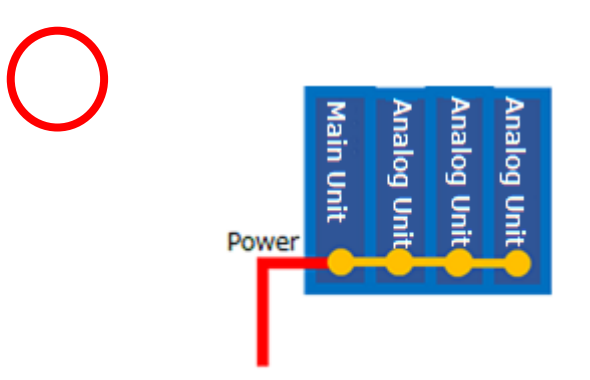

 Do not connect 4 analog units or more. If 4 analog units or more are connected, analog output is not performed.

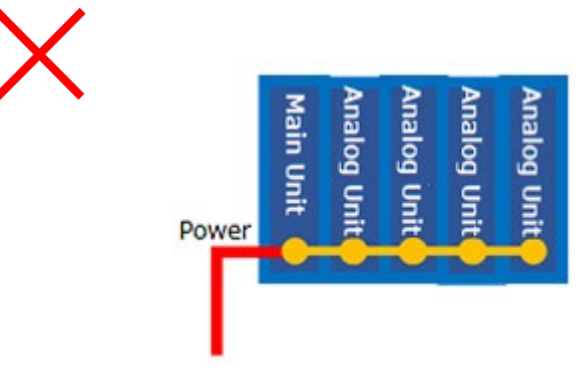

 Connect the analog unit(s) only. If anything other than the analog unit(s) is connected, analog output is not performed.

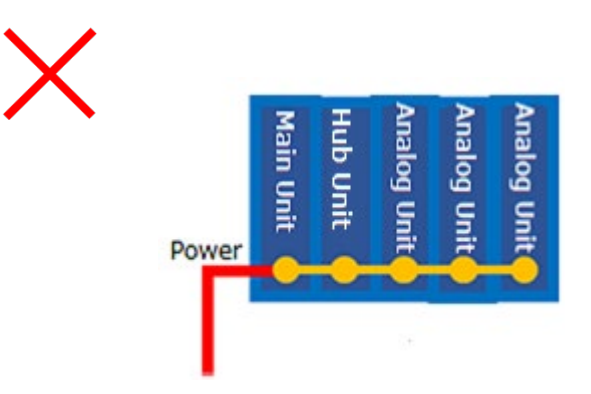

#### <span id="page-22-0"></span>Connecting the analog output

- As to connection between the analog unit and the output, connect the dividing terminal block (accessory) to the analog unit, and wire to the output. Be sure to turn off the power to the analog unit during this step. Otherwise, malfunction and/or damage may occur.
- As to the pin layout of each CH on the analog output terminal, refer to the figure below.

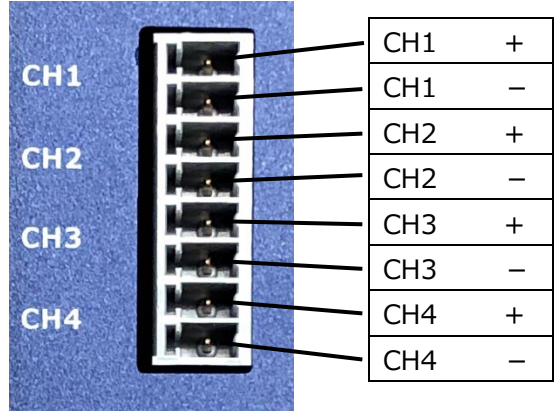

- ※ The pin layout for CH5 to 8 and CH9 to 12 are the same with the above.
- When connecting the dividing terminal block to the analog output terminal, be sure to insert the block as far as it can go.

Wire to the output such as a data logger from the dividing terminal block.

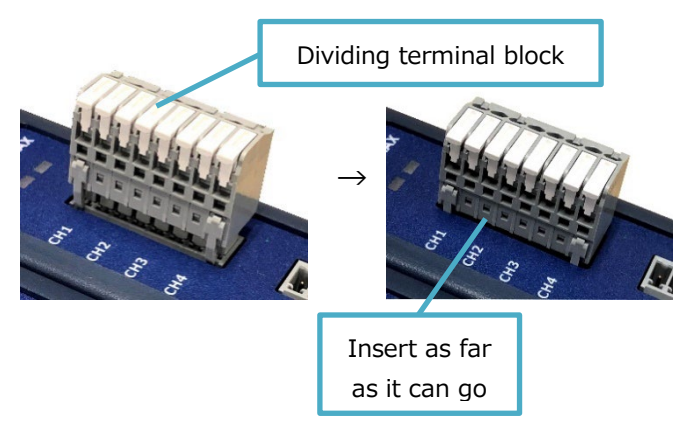

 Output value can be set on the analog setup screen of the main unit connected. For details, refer to **4. User Interface > Main unit > analog setup screen**.

Output voltage range: 0 to 5 V Output current range: 4 to 20 mA

<span id="page-23-0"></span>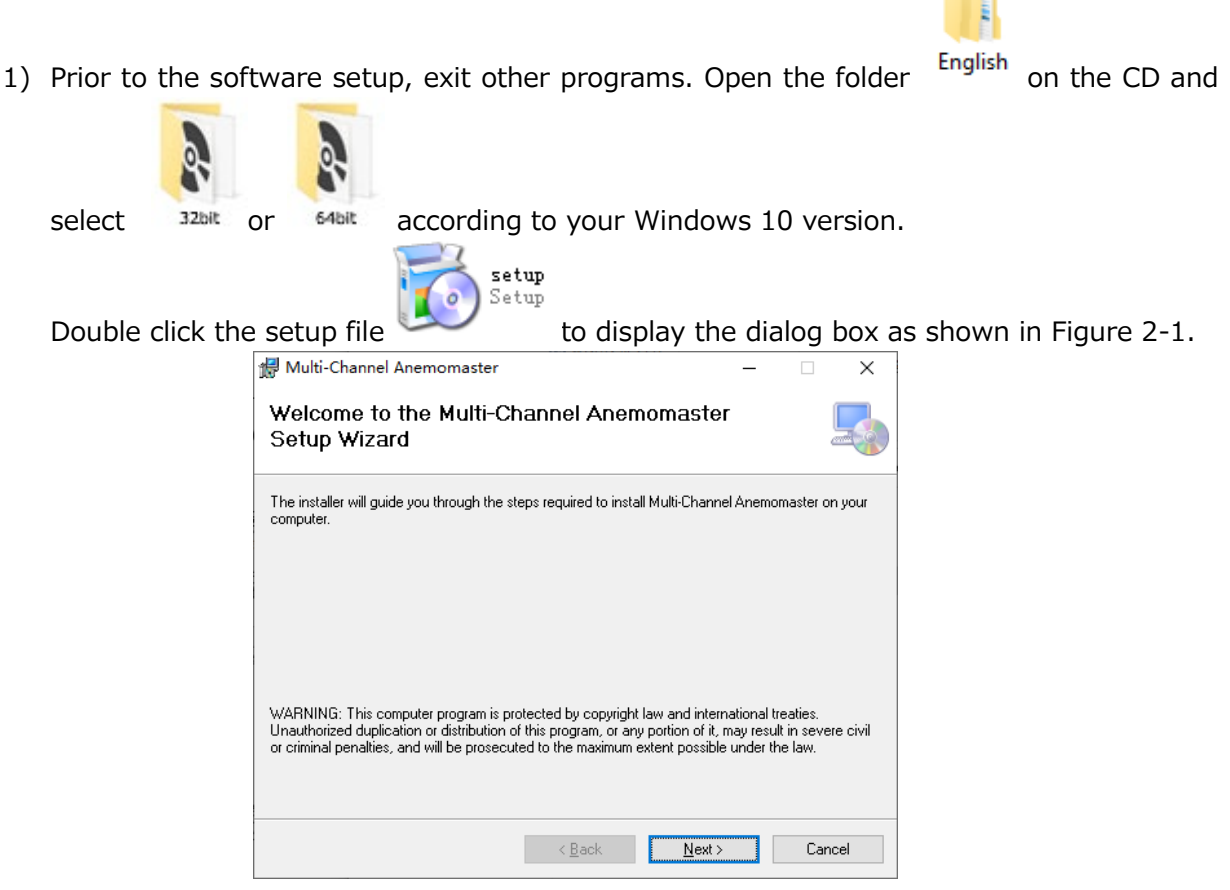

Figure 2-1 Initial Setup Dialog Box

2) Click the **(N)** button to display the dialog box as shown in Figure 2-2. The default location to install is the C drive. To install into a different drive or a folder, click "Browse..." and choose the required location.

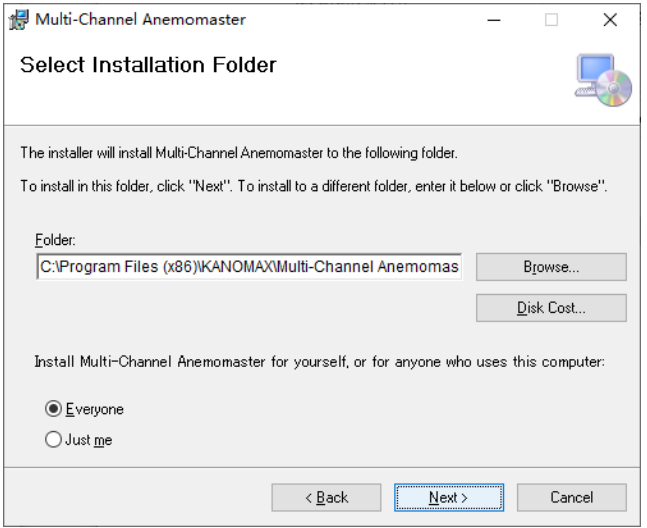

Figure 2-2 Select Installation Folder Dialog Box

3) Click the **(N)** button to display the dialog box as shown in Figure 2-3.

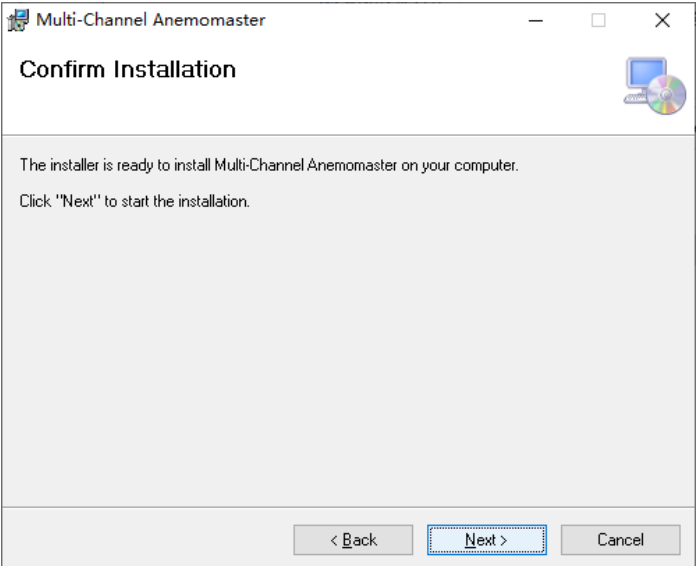

Figure 2-3 Confirmation Installation Dialog Box

4) Click the **(N)** button to display the dialog box as shown in Figure 2-4.

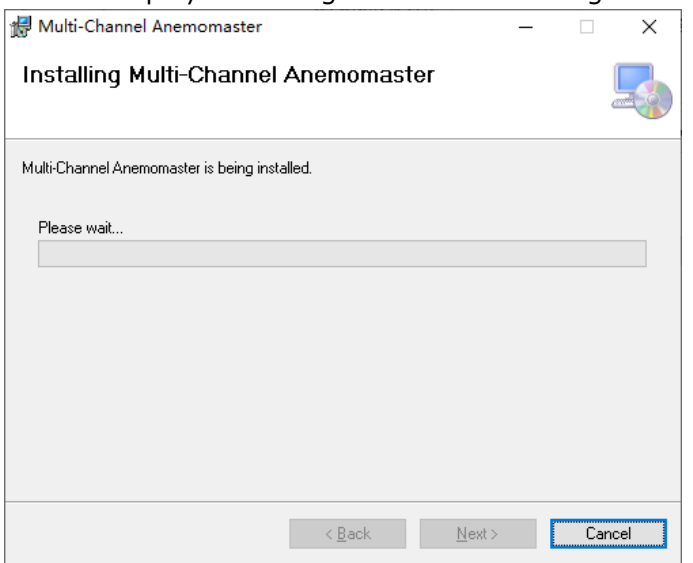

Figure 2-4 Installation progress Dialog Box

5) When the installation is completed, the dialog box as shown in Figure 2-5 will appear.

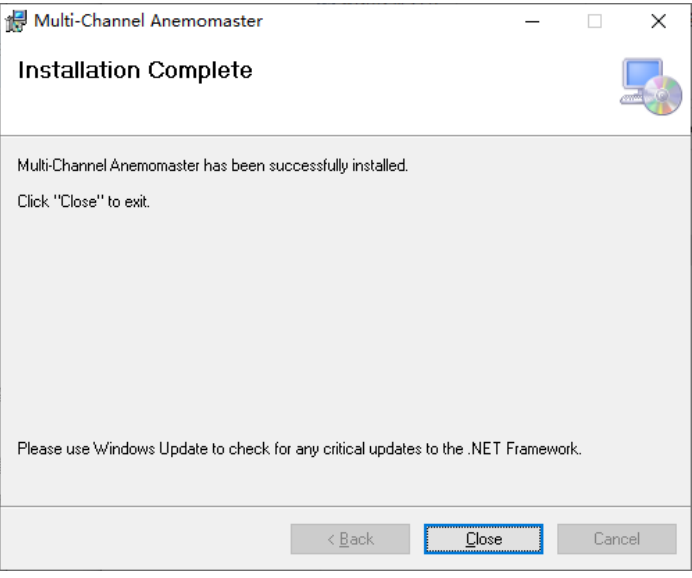

Figure 2-5 Installation Complete Dialog Box

6) Click the **(C)** button to complete the setup.

#### <span id="page-25-0"></span>Connecting the PC

Using the USB cable as the accessory of the main unit, set up as below.

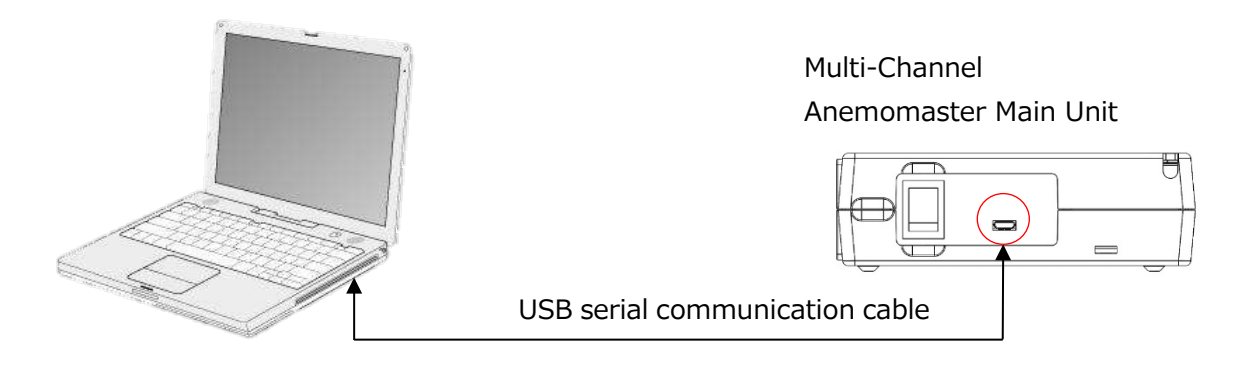

### <span id="page-26-1"></span><span id="page-26-0"></span>3. Overall Flow

#### Measurement

- Connect necessity appliances to measure such as the analog unit(s), the probe(s) and the AC adapter to the Multi-Channel Anamemoster Main Unit, and turn the power on to the main unit.
- Connect the PC installed the PC software and the Multi-Channel Anemomaster Main Unit with the USB cable (accessory) to start the PC software.

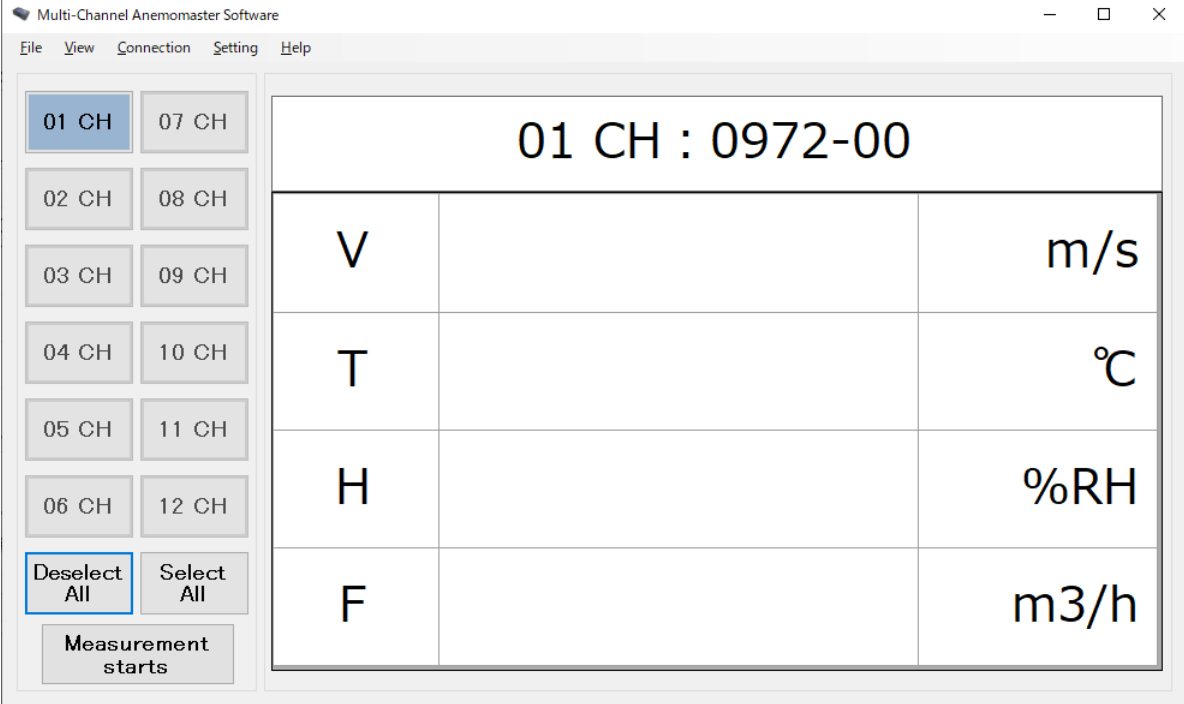

 On the measurement setting of the PC software, set up each parameter necessity to measure and click the **Save** button to connect.

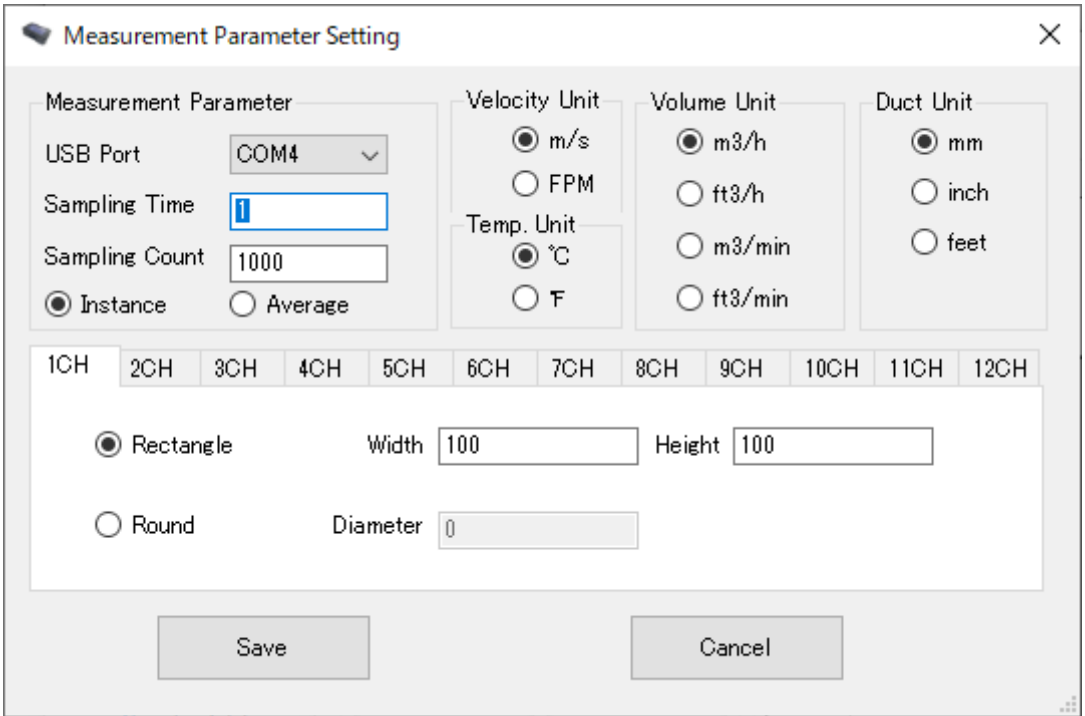

• Click the start measurement button to start measurement in accordance with your setting.<br>  $\begin{array}{c|c}\n\cdot & \cdot & \cdot \\
\hline\n\cdot & \cdot & \cdot\n\end{array}$ 

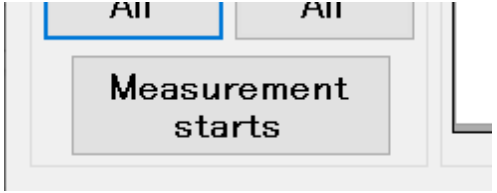

- Measurement is finished when the set number of measurement is completed or the stop measurement button is tapped.
- Click the **Save** button on the menu to save measurement data in any required directory you like.

<span id="page-28-0"></span>Error

• The self-diagnostic function can detect the following critical error. If the error occurs, measurement cannot be started.

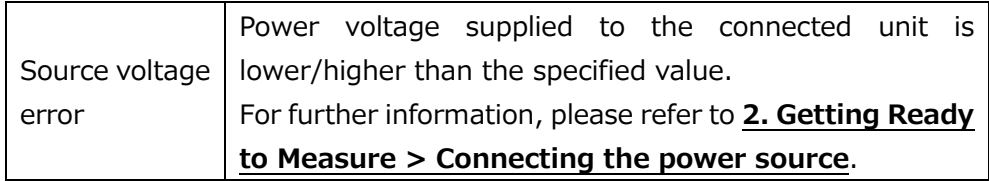

 The self-diagnostic function can detect the following partial error(s). Even if the error occurs, measurement can start, but accurate measurement data may not be obtained.

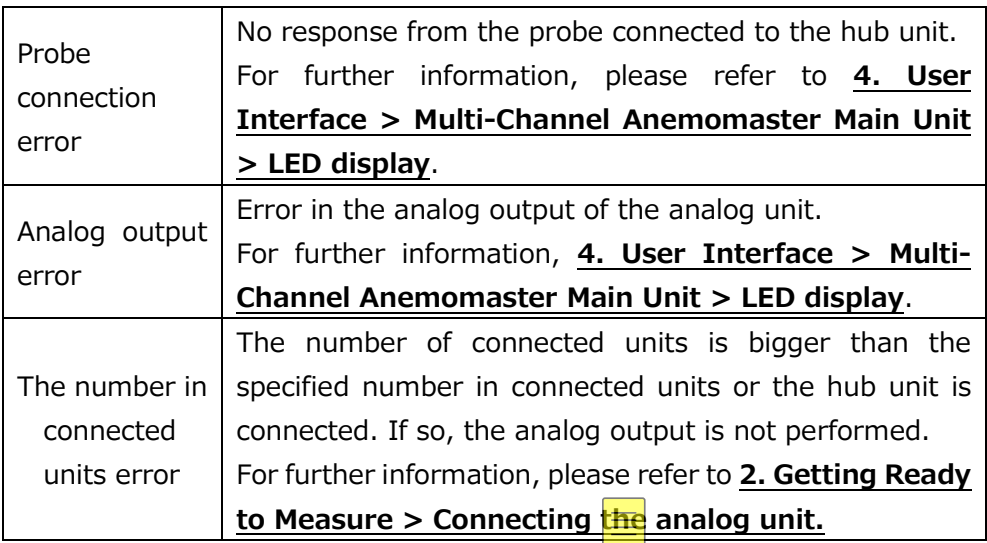

### <span id="page-29-1"></span><span id="page-29-0"></span>4. User Interface

### Multi-Channel Anemomaster Main Unit (Model: 1580-0G)

### <span id="page-29-2"></span>Connection

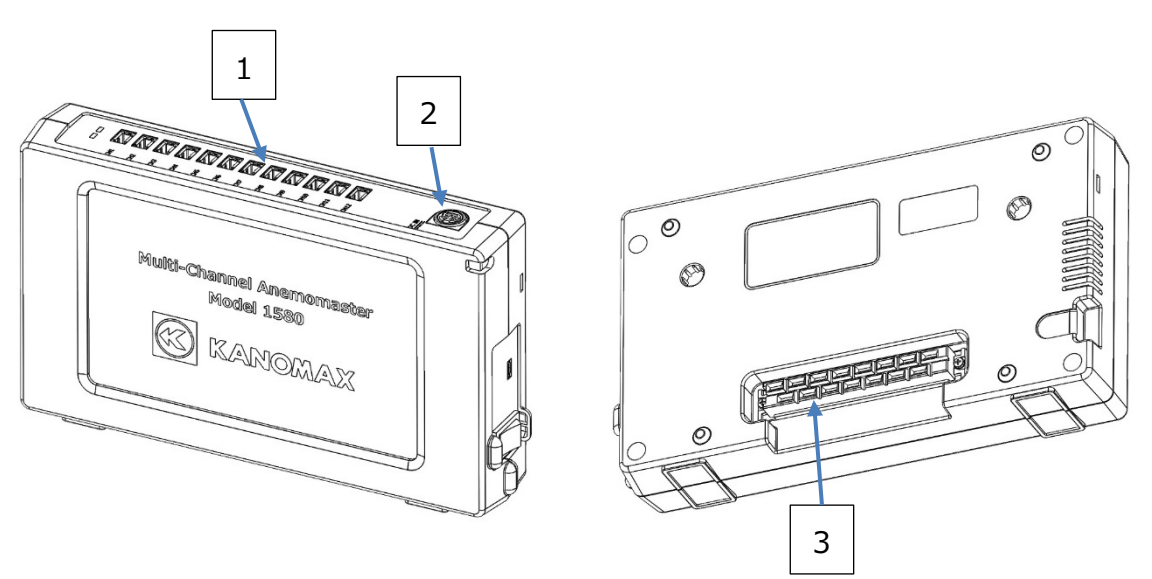

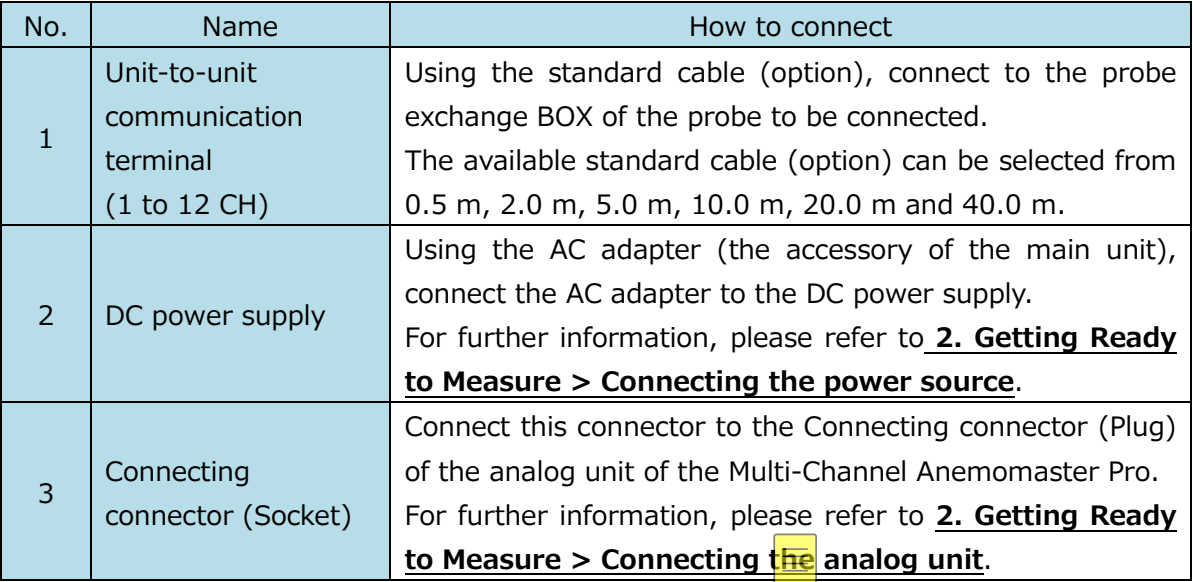

<span id="page-30-0"></span>Power ON/OFF

To turn the power ON/OFF, use the power switch on the side of the unit.

Prior to using the power switch, make sure that the AC adapter (90W) is connected to the analog unit which is connected using the connecting connector, or to the Multi-Channel Anemomaster Main Unit. Otherwise, malfunction or damage may occur.

Regarding the power switch, refer to the list below.

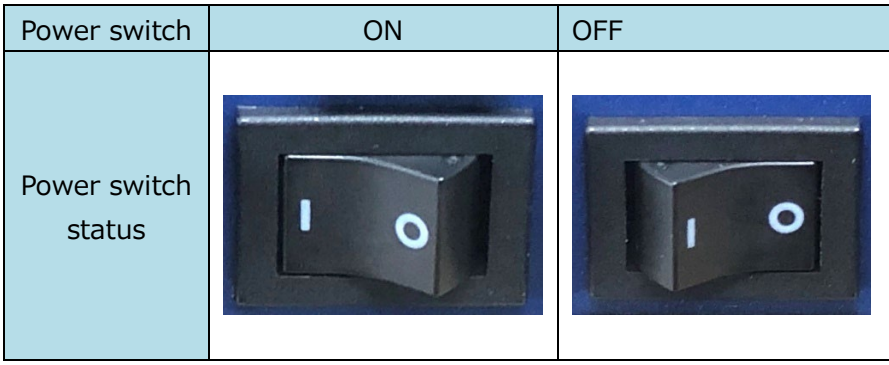

<span id="page-30-1"></span>LED display

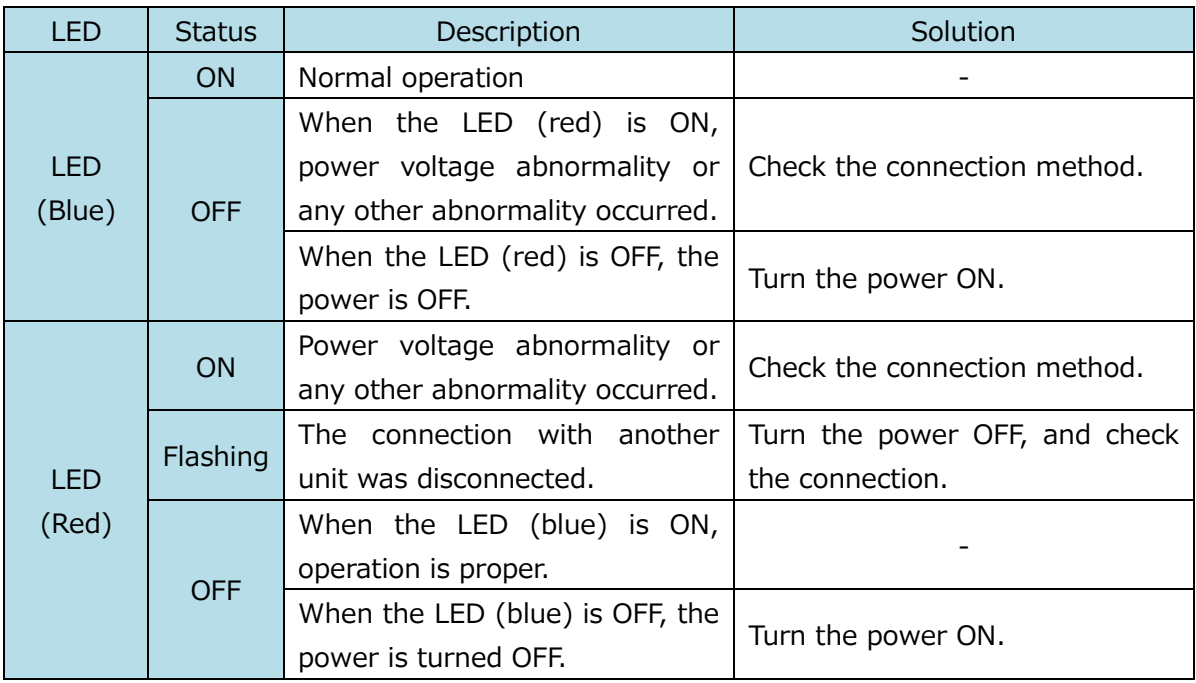

### <span id="page-31-1"></span><span id="page-31-0"></span>Multi-Channel Anemomaster PC Software (Model: 1580-40)

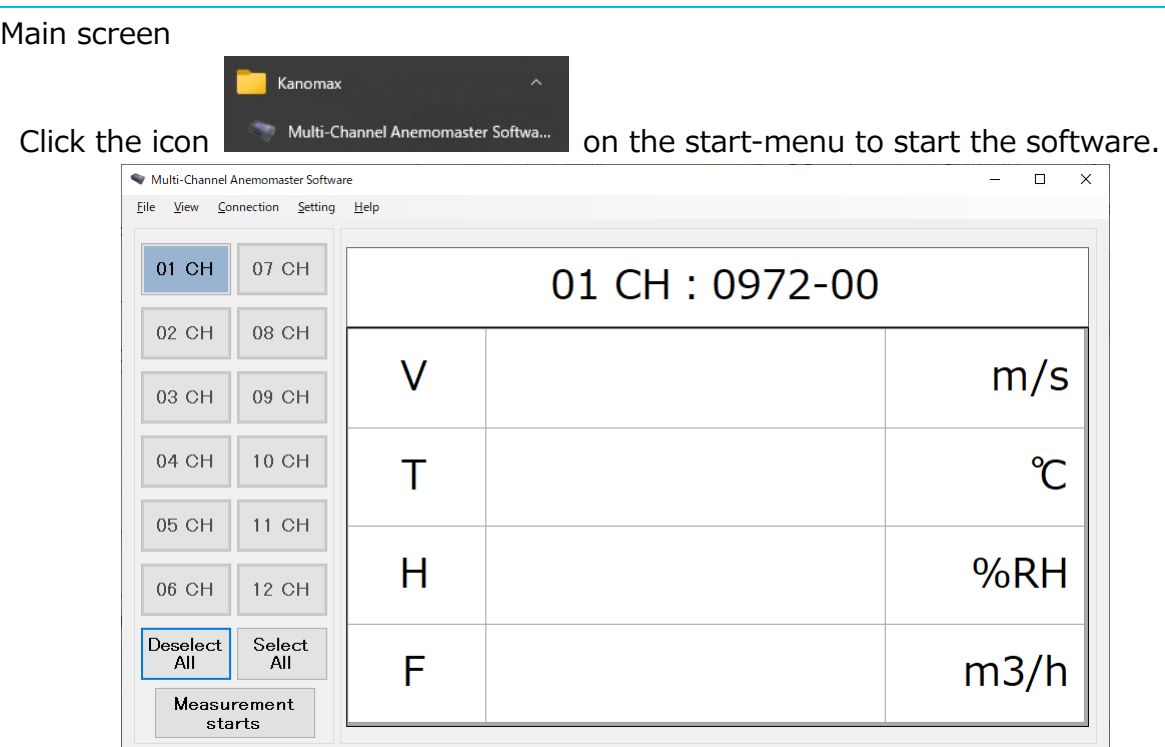

<span id="page-31-2"></span>File

Use this menu to clear data, save a data file and close the application.

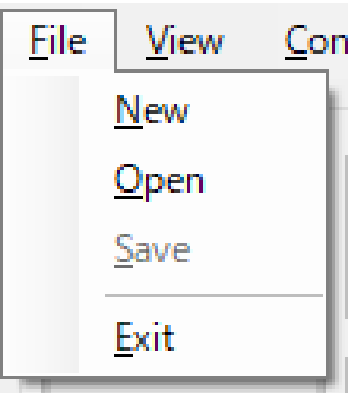

**・ New**

Click the **New** on the file menu to delete displayed measurement data.

**・ Save**

Click the **Save** on the file menu to save the measurement data/measurement parameters in two kinds of formats: numeric value data (\*\_R.csv) and the statistics data (\*\_S.csv)

**・ Exit**

Click the **Exit** on the file menu to exit the Software. This button is not allowed to use during measurement.

<span id="page-32-0"></span>View

The display style of measurement data can be selected from the Number, Graph or Statistics views.

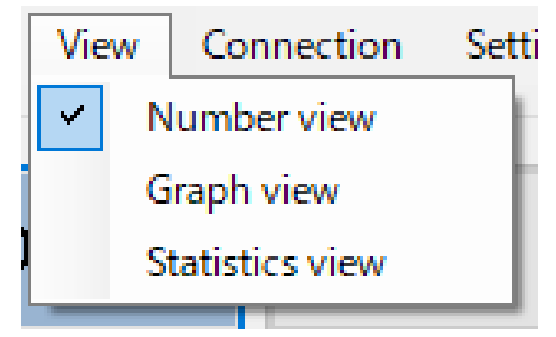

### **・ Number view**

Click the **Number view** button to display the figure below.

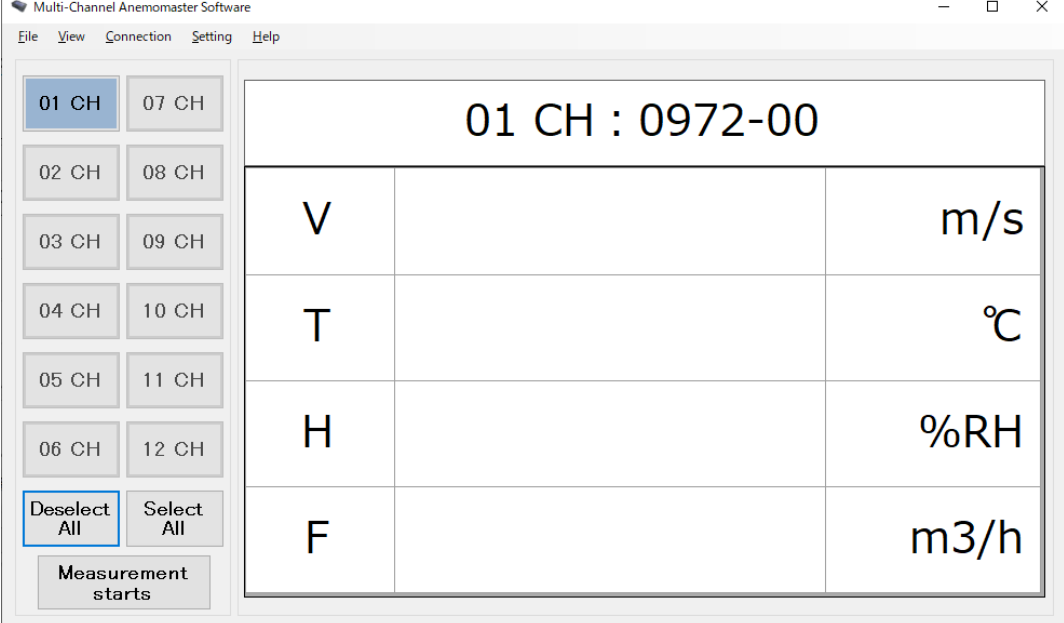

### **・ Graph view**

Click the **Graph view** button to display the figure below.

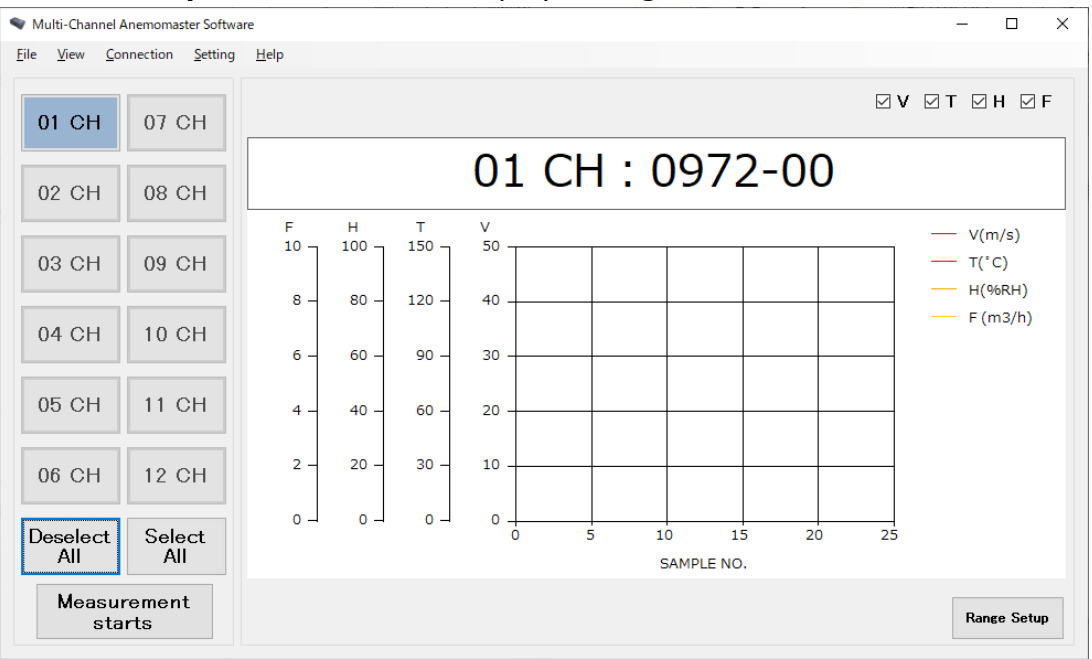

#### **・ Statistics view**

Click the **Statistics view** button to display the figure below.

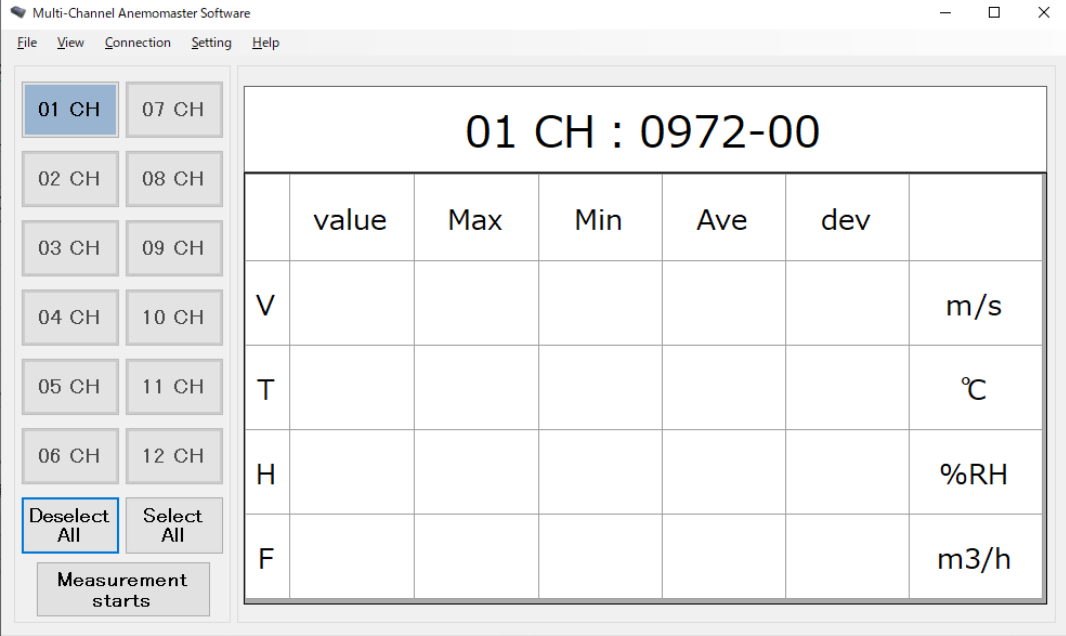

<span id="page-34-0"></span>**Connection** 

The connection status of probe connected to the Multi-Channel Anemomaster Main Unit is displayed on this menu.

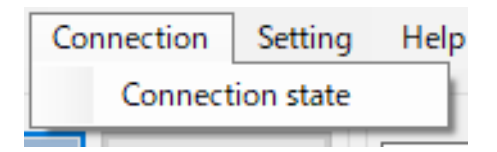

### **・ Connection status**

By clicking the **Connection status** button on the connection menu, probes' connection status can be checked at a first glance on the figure below.

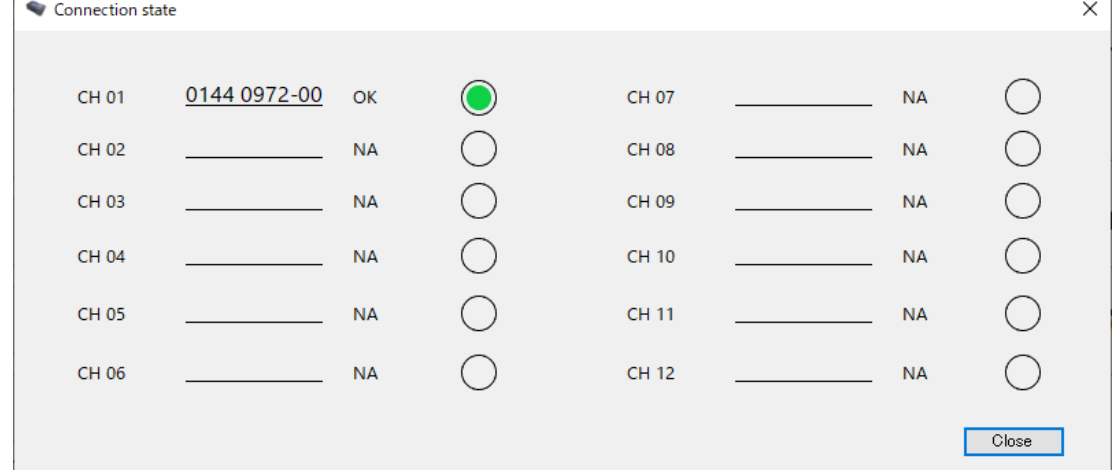

### <span id="page-34-1"></span>Details of connection status

Click a probe number on the **Connection status** to check the detailed connection status of probes as the figure shows below.

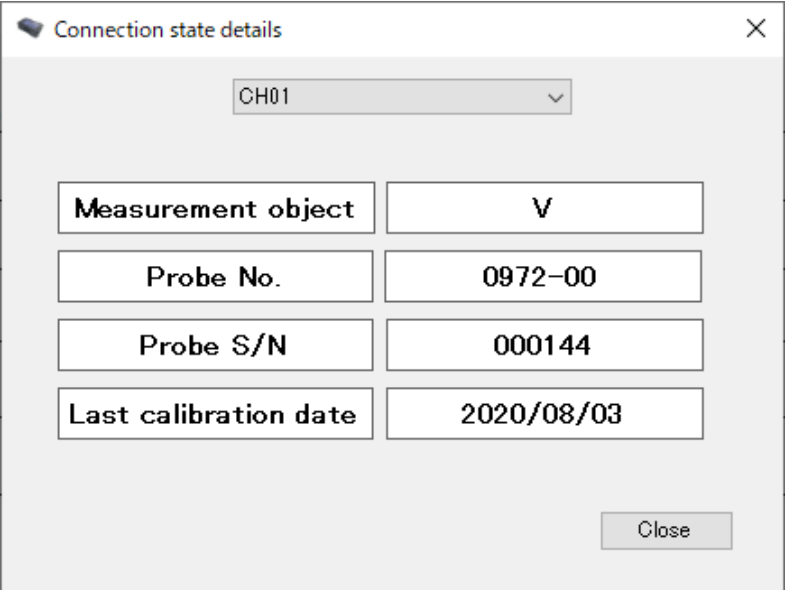

<span id="page-35-0"></span>**Setting** 

Set the measurement parameters/the main unit connection and the analog output on this menu.

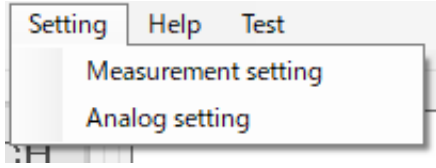

### **・ Measurement Setting**

By clicking the **Measurement setting** button on the setting menu, the connection of the measurement parameter setting/the main unit can be set.

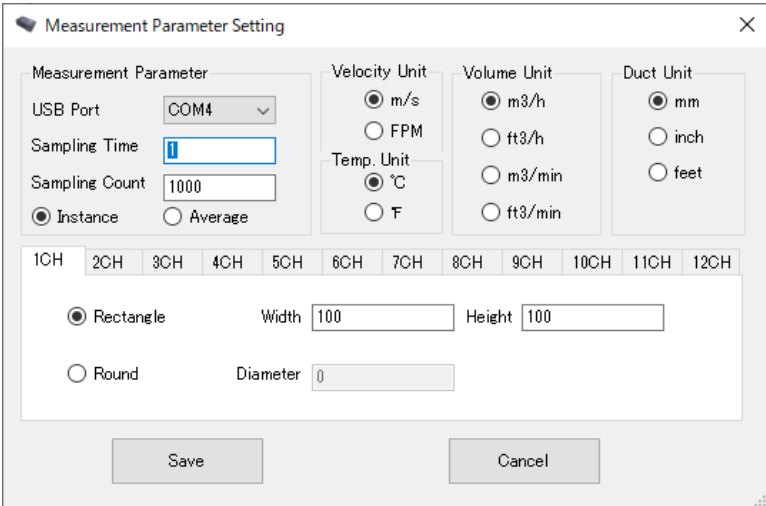

### **・ Analog setting**

By clicking the **Analog setting** button, the setting for the analog output of the analog unit can be set.

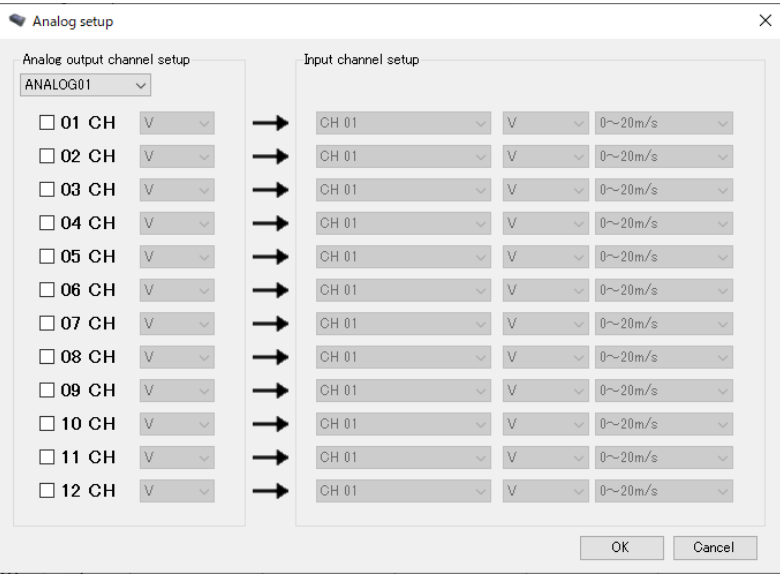

The name of the software and version information are displayed on this menu.

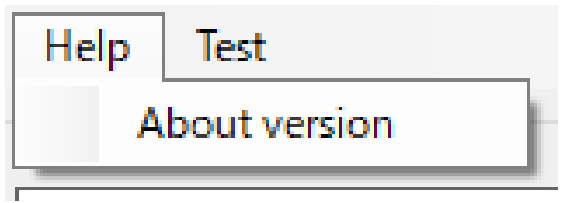

### **・ Version information**

By clicking the **About version** on the help menu, various information such as the name of the Software and the version information can be checked.

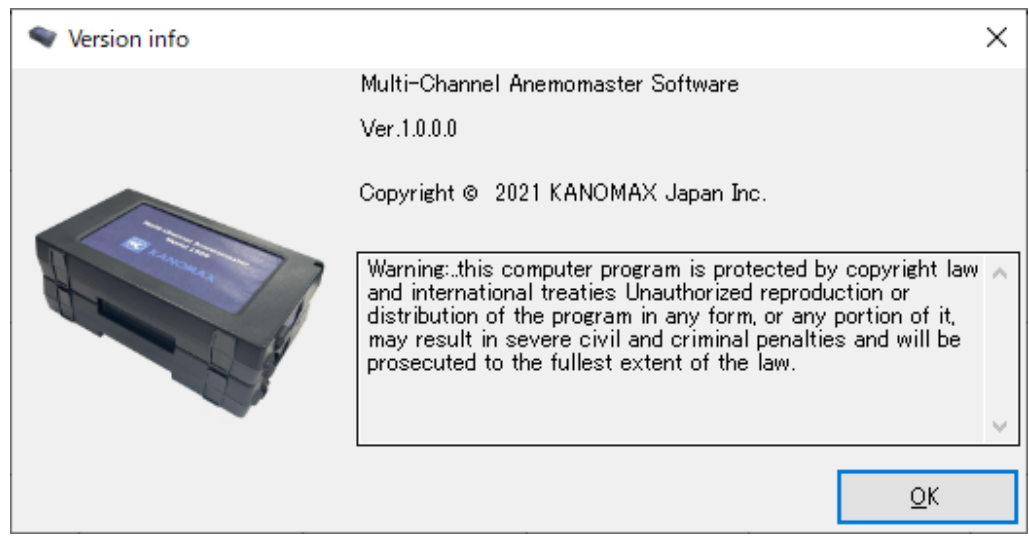

Help

### <span id="page-37-0"></span>Multi-Channel Anemomaster PRO Analog Unit (Model: 1592-0G)

<span id="page-37-1"></span>Connection

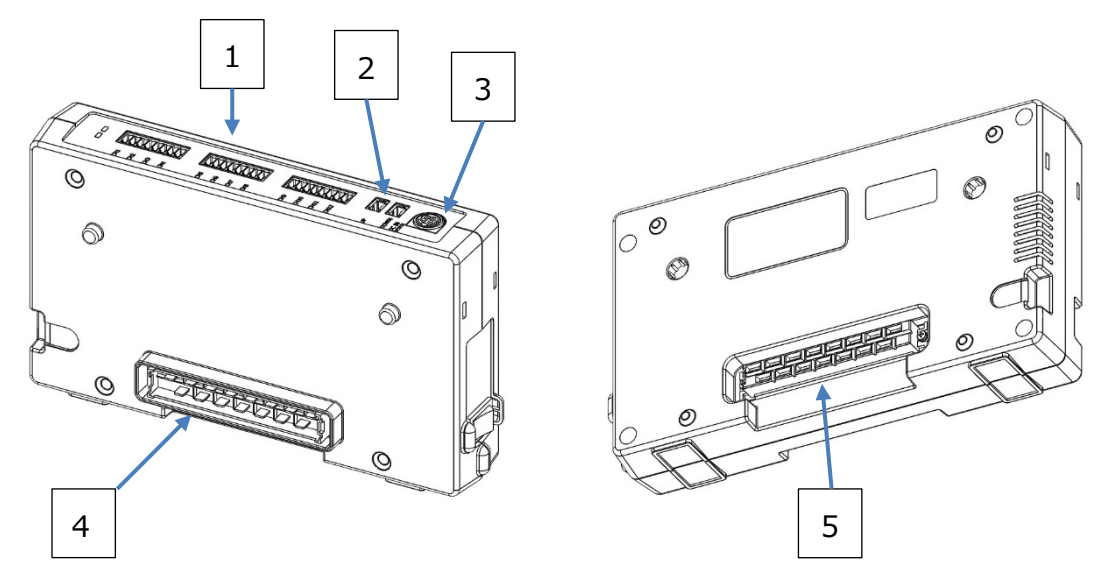

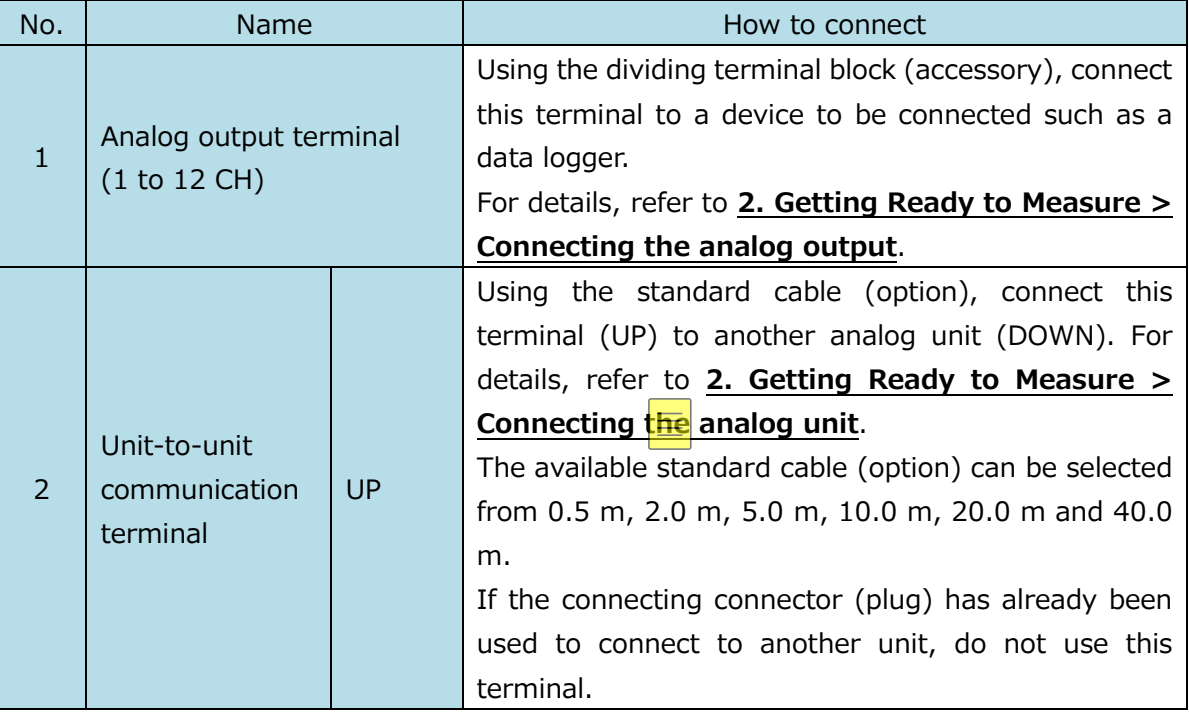

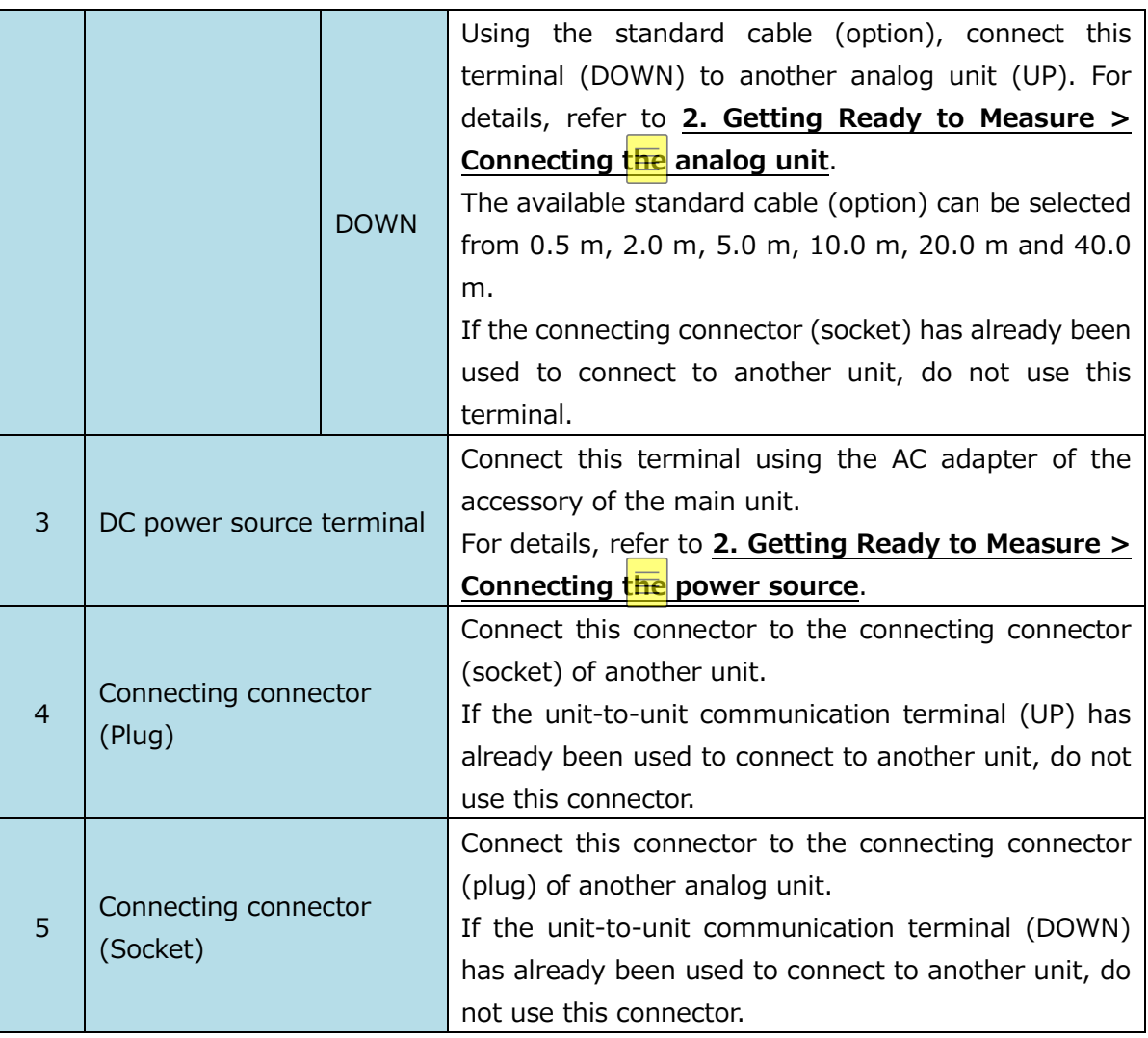

### <span id="page-38-0"></span>Power ON/OFF

To turn the power ON/OFF, use the power switch on the side of the unit.

Prior to using the power switch, make sure that the AC adapter (90W) is connected to another unit which is connected using the connecting connector. Otherwise, malfunction and/or damage may occur.

Regarding the power switch, refer to the list below.

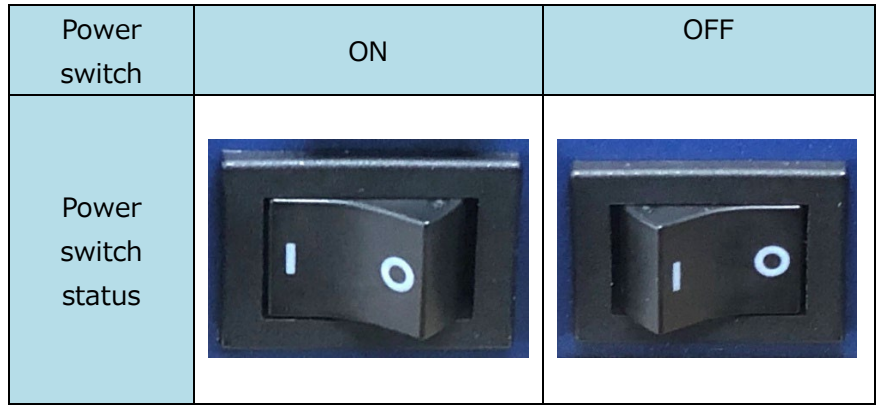

### <span id="page-39-0"></span>LED display

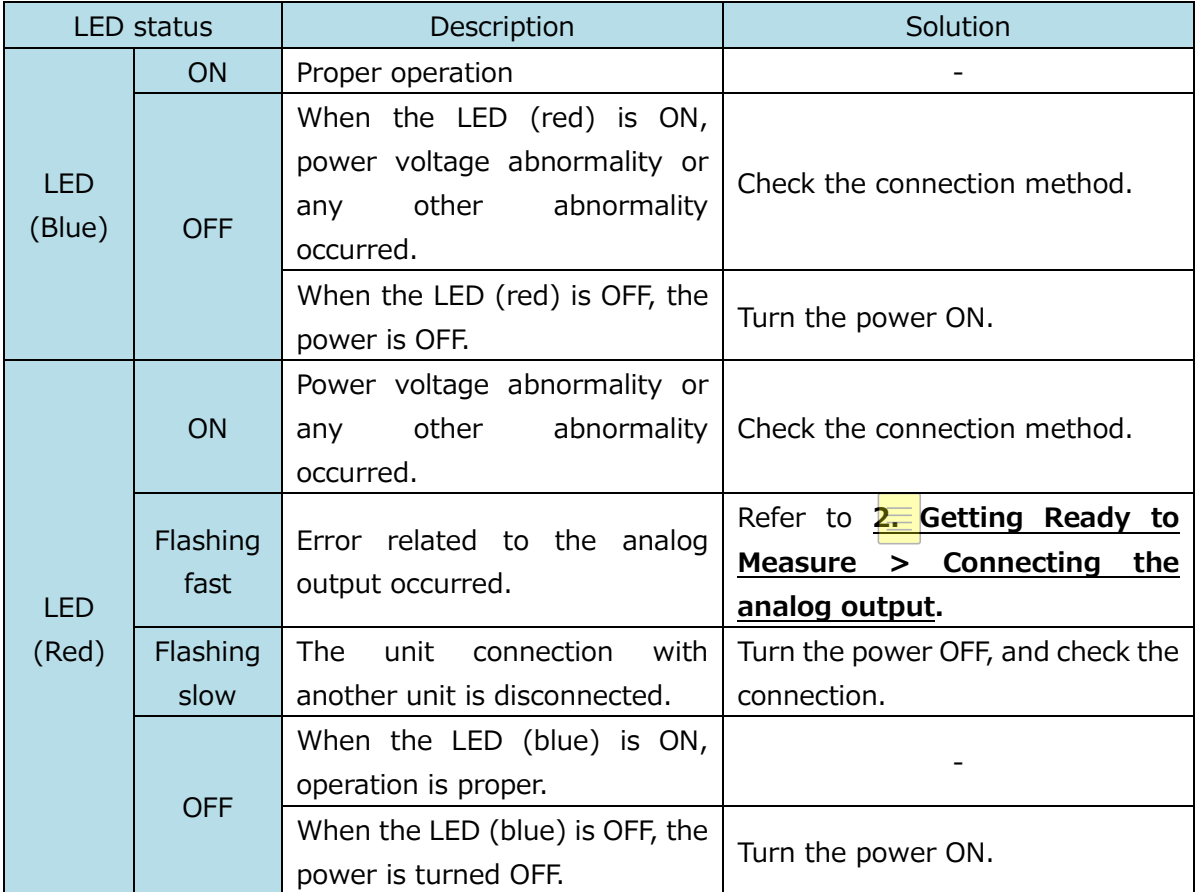

### <span id="page-40-1"></span><span id="page-40-0"></span>Probe

Connection

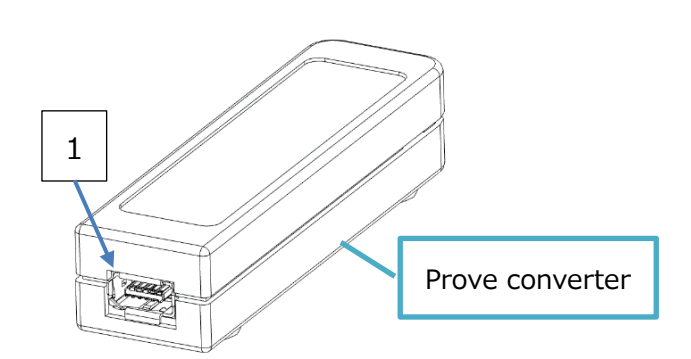

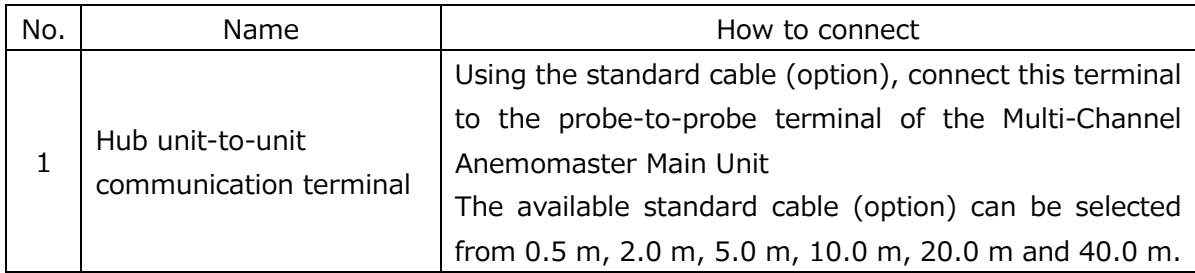

### <span id="page-40-2"></span>Power ON/OFF

Power is supplied from the connected Multi-Channel Anemomaster Main Unit.

By turning the power on to the connected Multi-Channel Anemomaster Main Unit, the power of the probe is turned on.

The power of the probe is turned off when the power of the connected Multi-Channel Anemomaster Main Unit is turned off, or the AC adapter of the power source is disconnected.

### <span id="page-41-0"></span>LED display

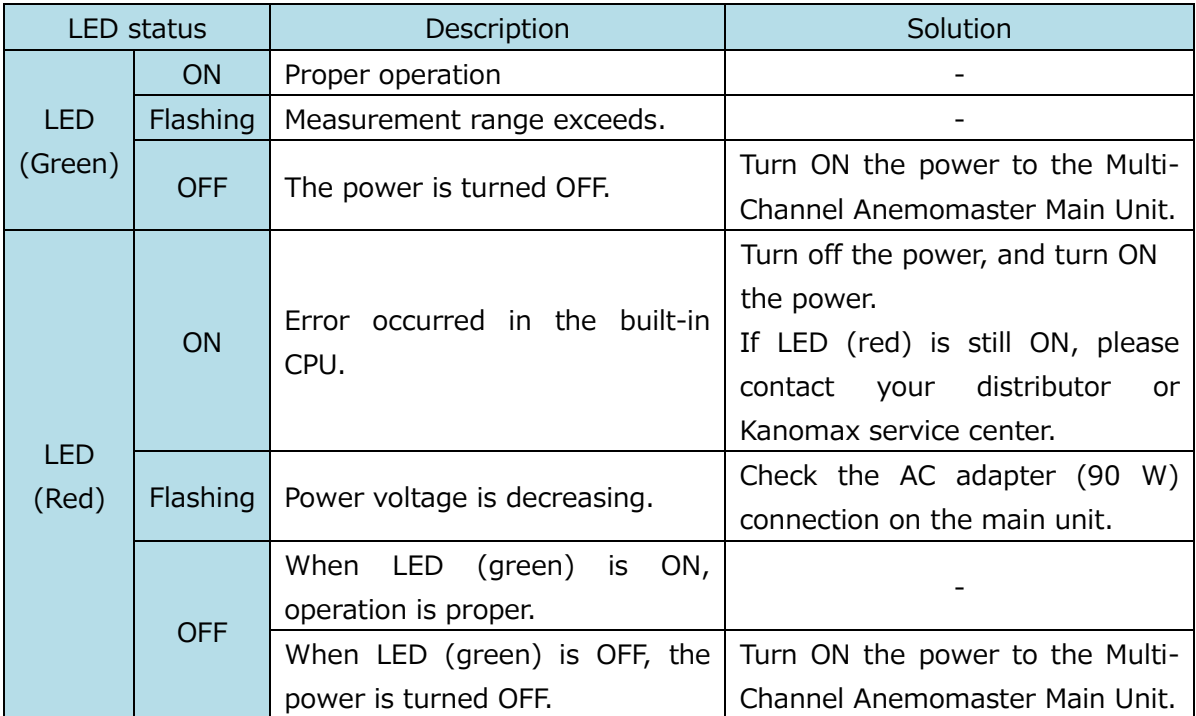

<span id="page-42-0"></span>Probe Cleaning

Dust such as fine/soot particles or machine oil adhered to the air flow element can change the heat dissipation (the amount of heat taken away). This can affect the reading of air velocity. Probes with a wire mesh or a filter cannot read an accurate measurement value when they are clogged with such substances as dust.

Once the probe is used in a contaminated environment and the probe and the mesh became dirty, immediate cleaning of the probe and the mesh is recommended.

### **How to clean the probe**

Clean the air flow sensor with an **ultrasonic cleaning machine for 10 to 20 seconds**. Soaking the probe element in the machine for too a long time may cause the breakage of the coating on the element.

Use normal water to clean the element. Another method of cleaning the element is that pour neutral detergent diluted with water into a container and gently wave the element in the liquid.

### ! Caution !

- !) Do not connect anything to the communication terminal of the hub-to-hub unit while cleaning.
- !) After cleaning, dry the element completely. Only when it is dried out, connect to the hub unit.
- ︕)Do not clean the probe equipped with the humidity sensor (Model 0975-31) using alcohol. The humidity sensor is susceptible to an organic solvent including alcohol, thus the sensor is broken easily if it is exposed to the solvent. Do not use alcohol. If the humidity sensor has been used in an alcohol atmosphere or soaked in alcohol, the sensor needs replacing.

Even if the sensor works, the replacement is necessary. If condensation forms on the sensor or the sensor touches water, leave the sensor under an atmosphere of 40%RH or less at least one day to dry the sensor completely.

︕)Do not clean the temperature sensor and the temperature compensation sensor.

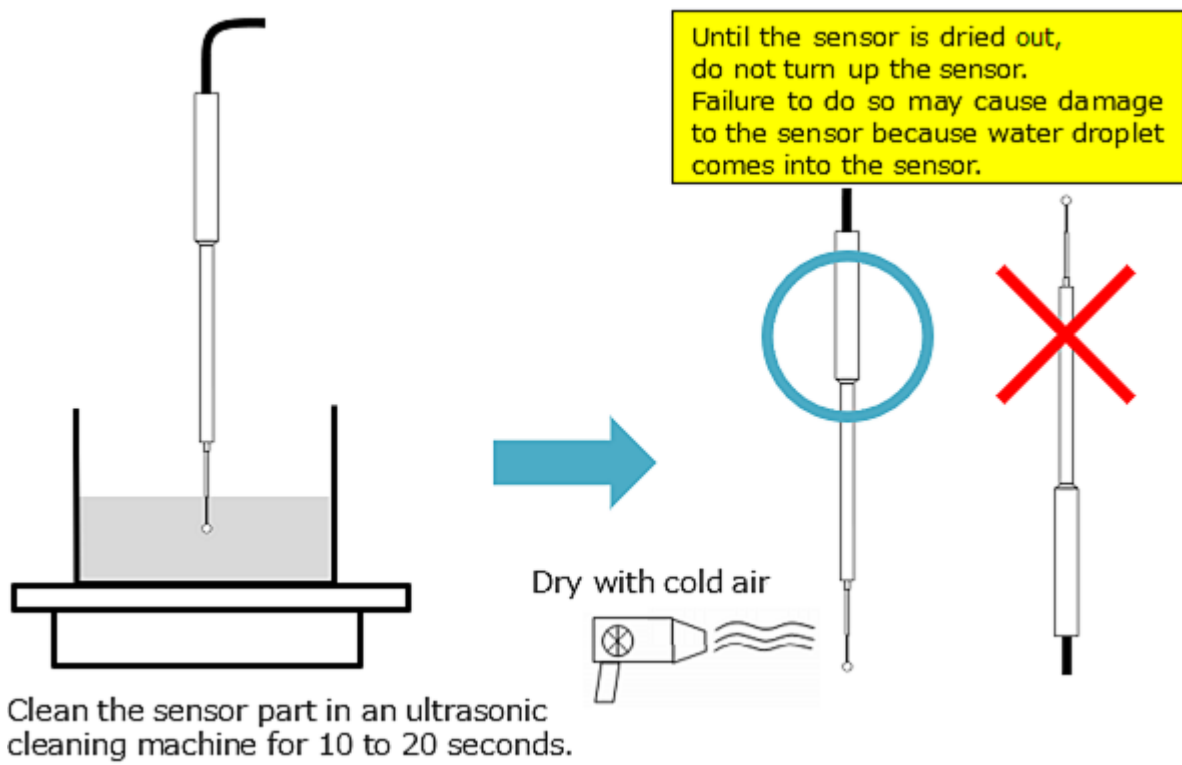

### <span id="page-44-0"></span>Specifications

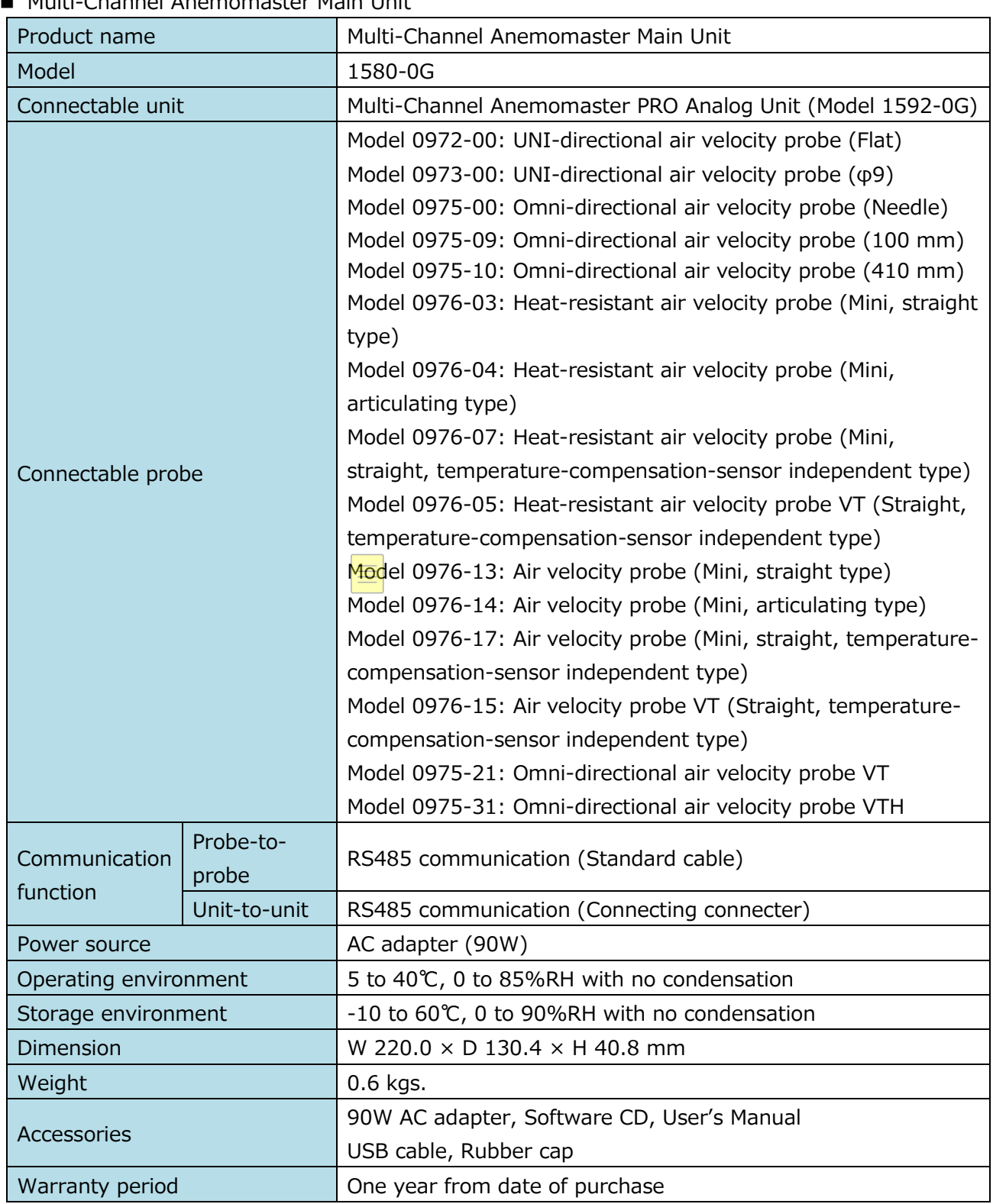

### ■ Multi-Channel Anemomaster Main Unit

#### ■ Multi-Channel Anemomaster PRO Analog Unit

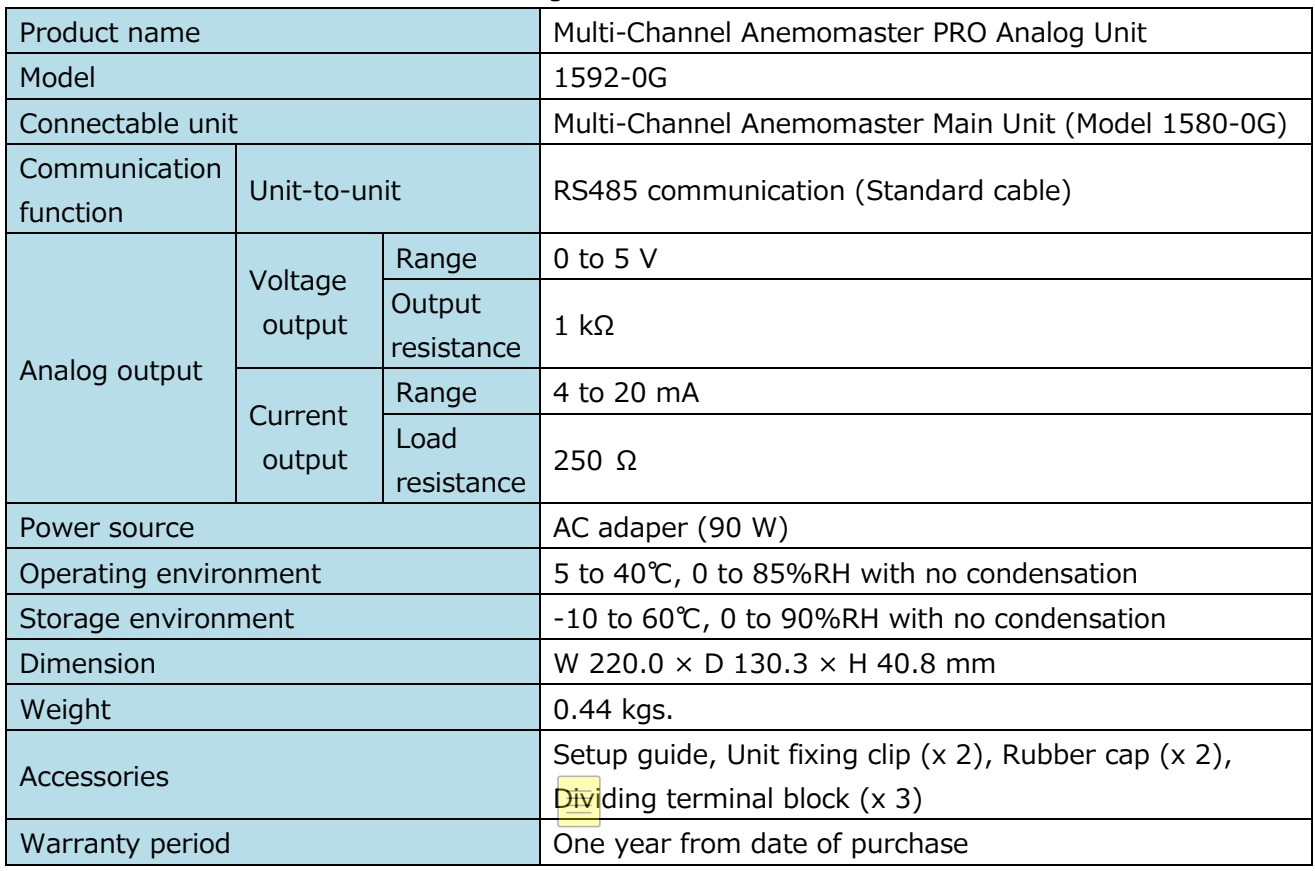

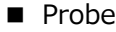

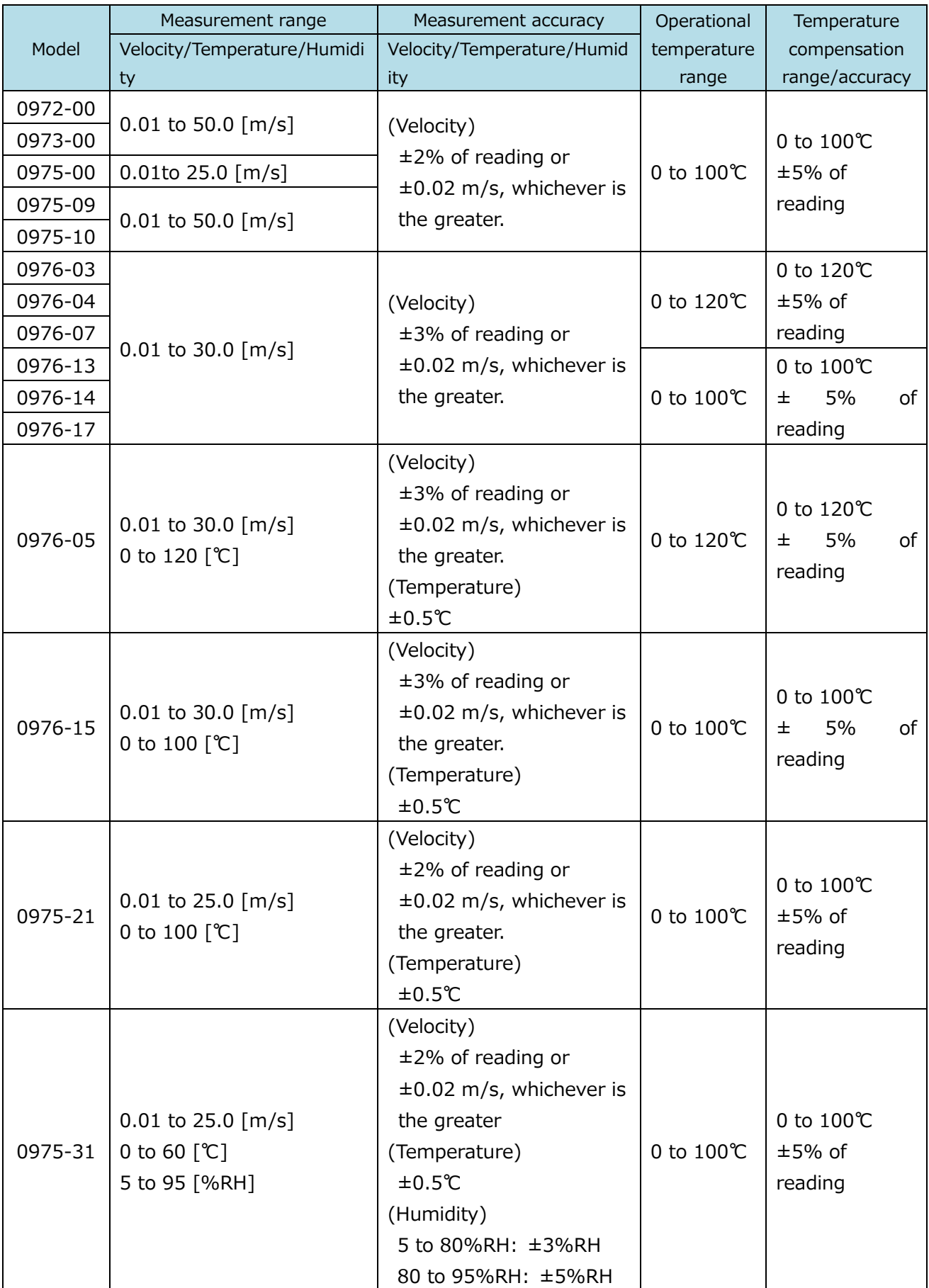

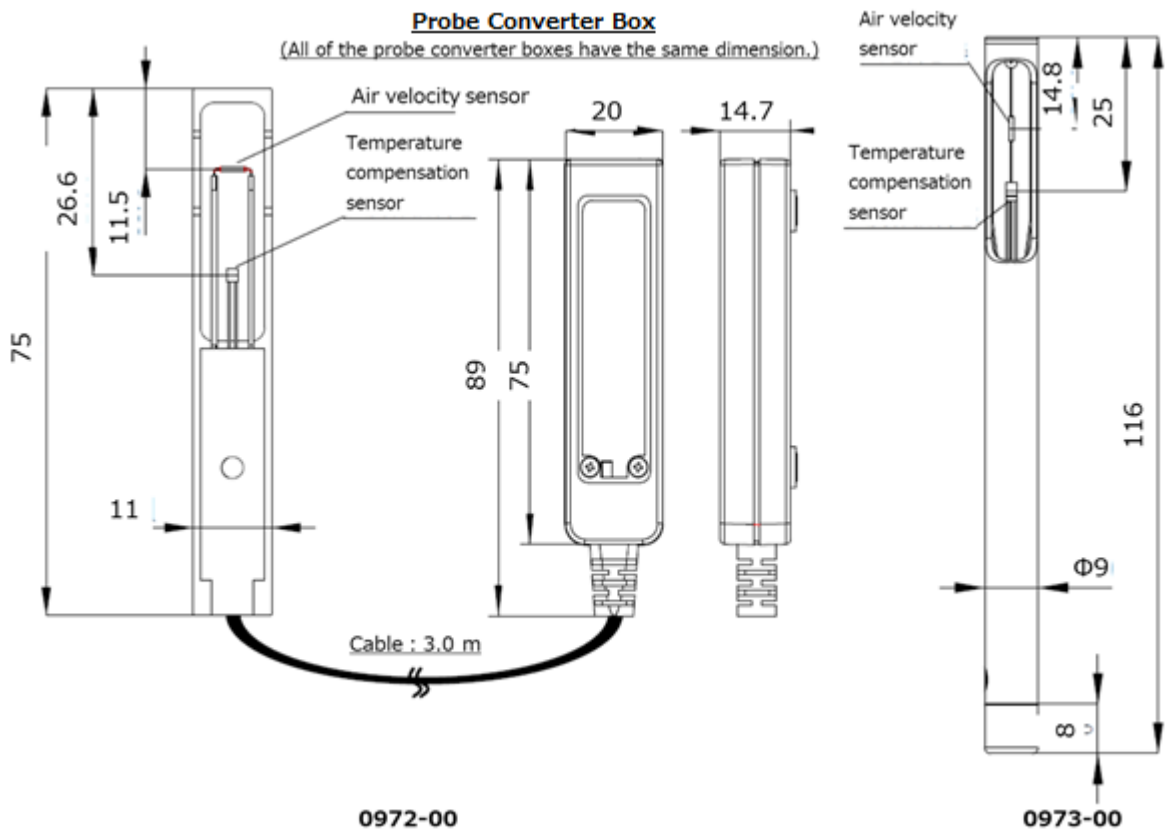

0972-00

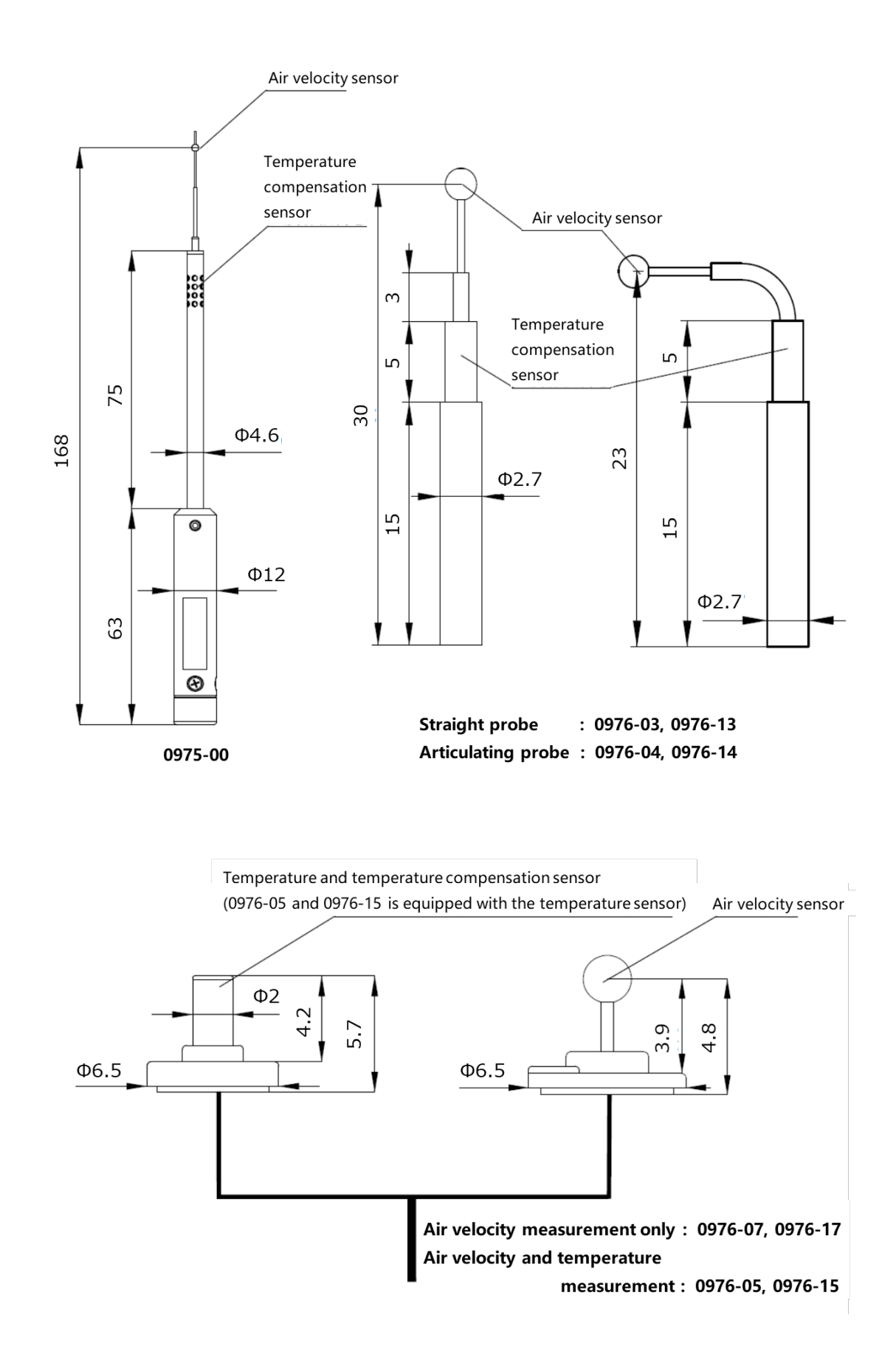

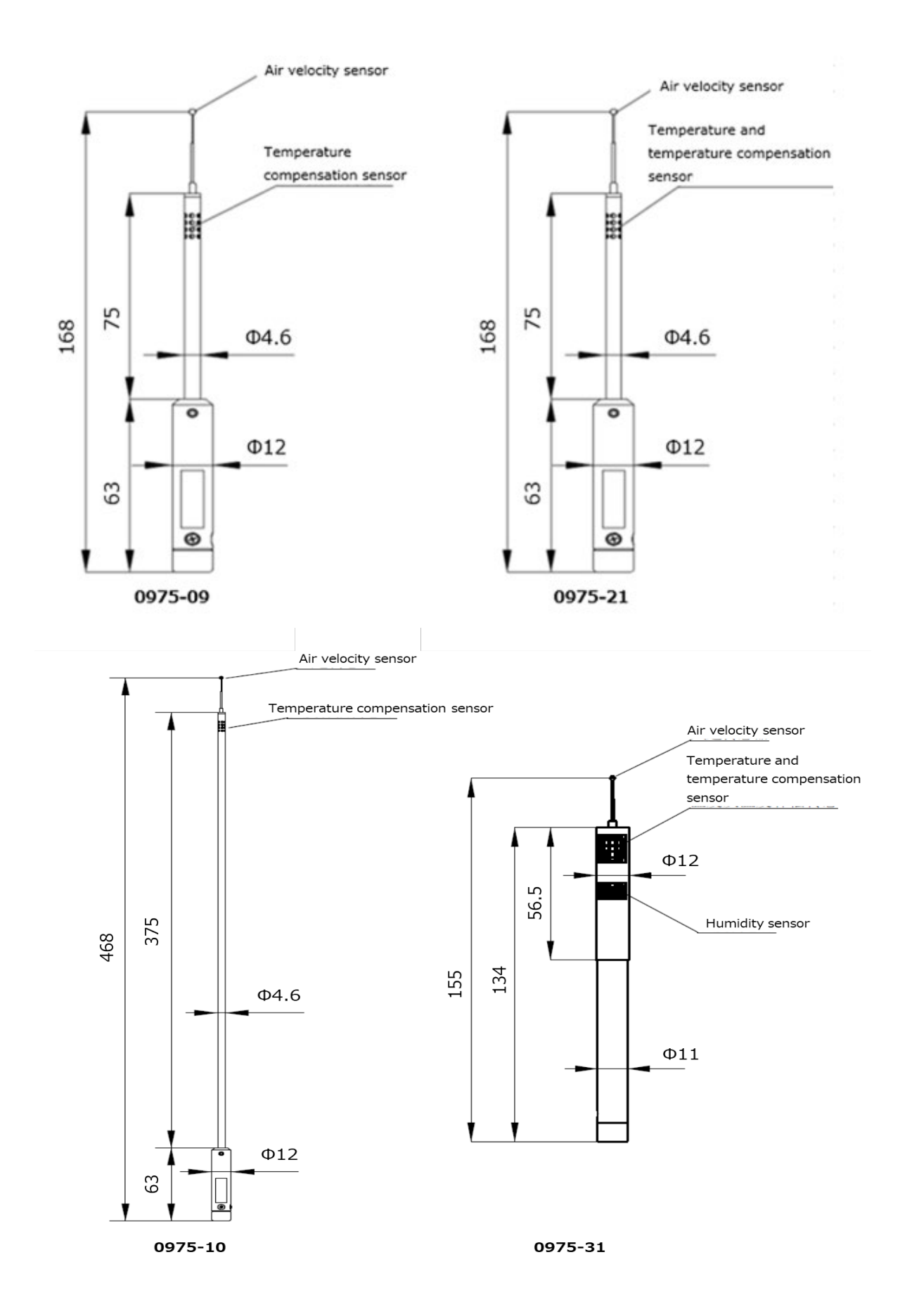

### ■ Standard cable

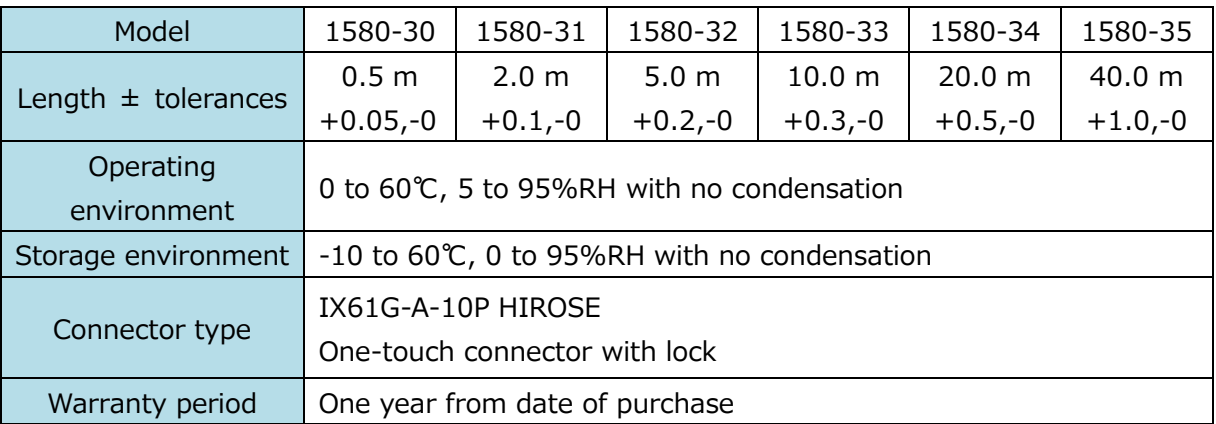

### ■ AC adapter

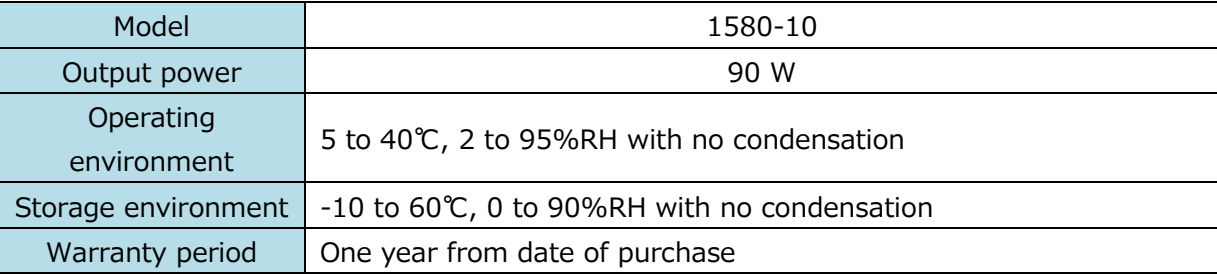

### ■ DC power cable

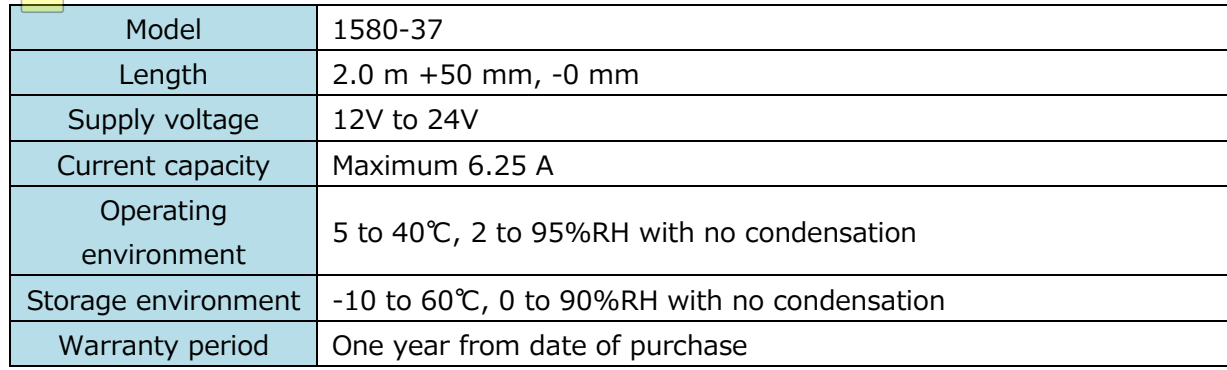

### ■ Probe fixing jig

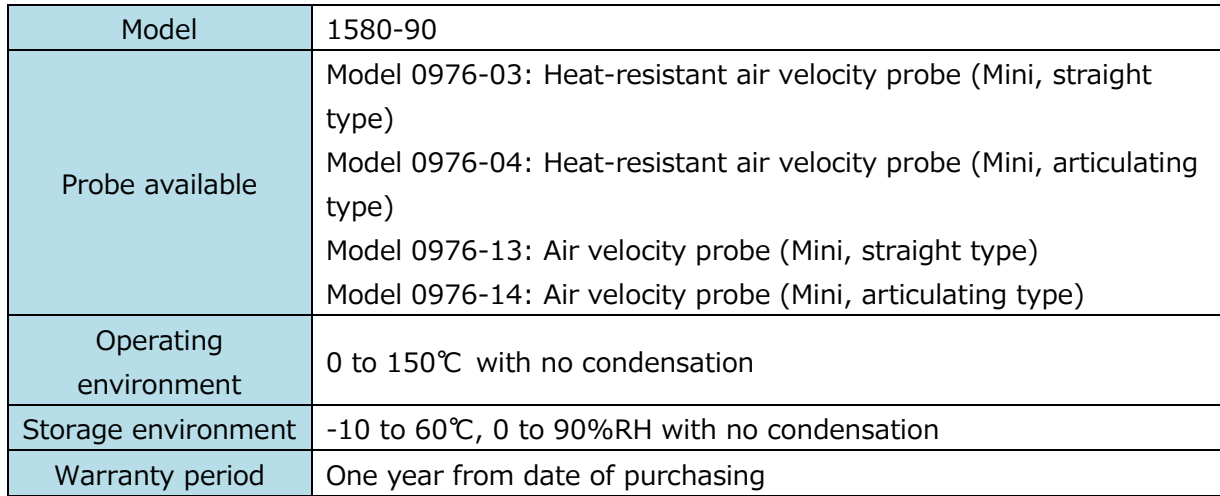

### <span id="page-51-0"></span>6. Troubleshooting

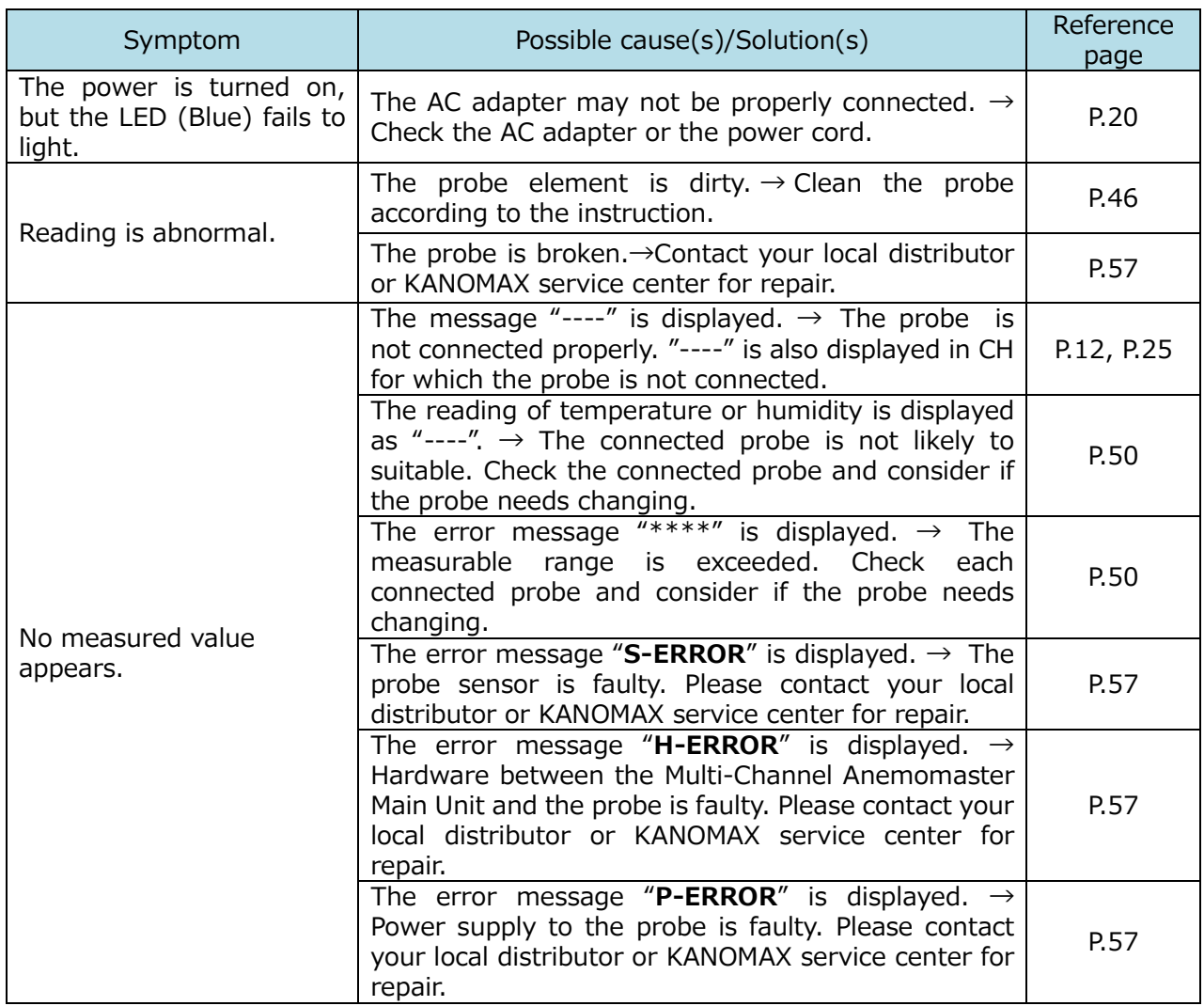

### <span id="page-52-0"></span>7. Warranty and After-Sales Service

The limited warranty set below is given by KANOMAX USA, Inc. (hereafter referred to as "KUI") with respect to this instrument, its attachment parts including standard accessories (hereafter referred to as "PRODUCT") that you have purchased. PRODUCT you have purchased shall be the only one that the limited warranty stated herein applies to.

Your PRODUCT, when delivered to you in new condition in its original container, is warranted against defects in materials or workmanship as follows: for a period of  $\overline{one}$  (1) years from the date of original purchase, defective parts or a defective PRODUCT returned to KUI, as applicable, and proven to be defective upon inspection, will be exchanged for a new or comparable rebuilt parts, or a refurbished PRODUCT as determined by KUI. Warranty for such replacements shall not extend the original warranty period of the defective PRODUCT.

To obtain service under this warranty, you must notify Kanomax USA, Inc. on or before the expiration of the warranty period to obtain directions for returning the defective product. You are responsible for all return shipping charges to the authorized Kanomax service center.

This limited warranty covers all defects encountered in normal use of the PRODUCT, and does not apply to the following cases:

(1) Use of parts or supplies other than the PRODUCT sold by KUI, which cause damage to the PRODUCT or cause abnormally frequent service calls or service problems.

(2) If any PRODUCT has its serial number or date altered or removed.

(3) Loss or damage to the PRODUCT due to abuse, mishandling, improper packaging by the owner, alteration, accident, electrical current fluctuations, failure to follow operating, maintenance or environmental instructions prescribed in the PRODUCT's instruction manual provided by KUI, or service performed by other than KUI.

NO IMPLIED WARRANTY, INCLUDING ANY IMPLIED WARRANTY OF MERCHANTABILITY OR FITNESS FOR A PARTICULAR PURPOSE, APPLIES TO THE PRODUCT AFTER THE APPLICABLE PERIOD OF THE EXPRESS LIMITED WARRANTY STATED ABOVE, AND NO OTHER EXPRESS WARRANTY OR GUARANTY, EXCEPT AS MENTIONED ABOVE, GIVEN BY ANY PERSON OR ENTITY WITH RESPECT TO THE PRODUCT SHALL BIND KUI. KUI SHALL NOT BE LIABLE FOR LOSS OF STORAGE CHARGES, LOSS OR CORRUPTION OF DATA, OR ANY OTHER SPECIAL, INCIDENTAL OR CONSEQUENTIAL DAMAGES CAUSED BY THE USE OR MISUSE OF, OR INABILITY TO USE, THE PRODUCT, REGARDLESS OF THE LEGAL THEORY ON WHICH THE CLAIM IS BASED, AND EVEN IF KUI HAS BEEN ADVISED OF THE POSSIBILITY OF SUCH DAMAGES. IN NO EVENT SHALL RECOVERY OF ANY KIND AGAINST KUI BE GREATER IN AMOUNT THAN THE PURCHASE PRICE OF THE PRODUCT SOLD BY KUI AND CAUSING THE ALLEGED DAMAGE. WITHOUT LIMITING THE FOREGOING, THE OWNER ASSUMES ALL RISK AND LIABILITY FOR LOSS, DAMAGE OF, OR INJURY TO THE OWNER AND THE OWNER'S PROPERTY AND TO OTHERS AND THEIR PROPERTY ARISING OUT OF USE OR MISUSE OF, OR INABILITY TO USE, THE PRODUCT NOT CAUSED DIRECTLY BY THE NEGLIGENCE OF KUI. THIS LIMITED WARRANTY SHALL NOT EXTEND TO ANYONE OTHER THAN THE ORIGINAL PURCHASER OF THE PRODUCT, OR THE PERSON FOR WHOM IT WAS PURCHASED AS A GIFT, AND STATES THE PURCHASER'S EXCLUSIVE REMEDY.

### <span id="page-53-0"></span>8. Contact Information

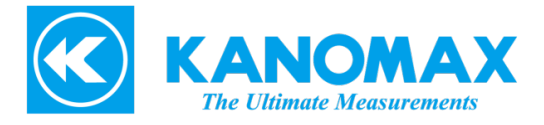

### $\Box$  U.S.A.

KANOMAX USA, INC. 219 US Hwy 206, Andover, New Jersey 07821 U.S.A. TEL: (800)-247-8887 / (973)-786-6386 FAX: (973)-786-7586 URL: http://www.kanomax-usa.com/ E-Mail: sales@kanomax-usa.com

### JAPAN

KANOMAX JAPAN INC. 2-1 Shimizu, Suita City, Osaka 565-0805, Japan TEL: 81-6-6877-0183 FAX: 81-6-6879-5570 URL: http://www.kanomax.co.jp E-Mail: sales@kanomax.co.jp

### **D** CHINA

Shenyang Kano Scientific Instrument Co., Ltd. TEL: 86-24-23846440 FAX: 86-24-23898417 URL: http://www.kanomax.com.cn/ E-mail: sales@kanomax.com.cn

KANOMAX JAPAN INC. ©2021

Reprinting of part or the whole of the contents of this manual is strictly forbidden. The contents of this manual are subject to change

without notice.

01 001/21.10

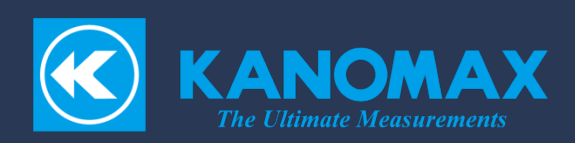